## <span id="page-0-0"></span>**Руководство по обслуживанию компьютера Dell Latitude E4310**

[Работа с компьютером](file:///C:/data/systems/late4310/ru/sm/work.htm) [Извлечение и установка компонентов](file:///C:/data/systems/late4310/ru/sm/parts.htm) [Технические характеристики](file:///C:/data/systems/late4310/ru/sm/specs.htm) [Диагностика](file:///C:/data/systems/late4310/ru/sm/diags.htm) [Программа настройки системы](file:///C:/data/systems/late4310/ru/sm/Bios.htm)

## **Примечания, предупреждения и предостережения**

**ПРИМЕЧАНИЕ.** Содержит важную информацию, которая помогает более эффективно работать с компьютером.

**ВНИМАНИЕ. Указывает на потенциальную опасность повреждения оборудования или потери данных в случае несоблюдения инструкций.** 

**ПРЕДУПРЕЖДЕНИЕ. Указывает на потенциальную опасность повреждения оборудования, получения травм или угрозу для жизни.** 

В случае приобретения компьютера Dell серии n все ссылки на операционные системы Microsoft Windows в настоящем документе не применимы.

**Информация, содержащаяся в данном документе, может быть изменена без уведомления. © 2010 Dell Inc. Все права защищены.**

Воспроизведение данного материала в любой форме без письменного разрешения Dell Inc. строго запрещается.

Товарные знаки, использованные в данном тексте: Dell™, логотип DELL, Latitude ON™ и Latitude™ являются товарными знаками Dell Inc. Intel®, Pentium®, Celeron®, Intel®<br>SpeedStep™, Intel® TurboBoost™ и Core™ являются товарн  $\mathsf{Adobe}^{\circledast}$ , логотип Adobe и Flash® являются охраняемыми товарными знаками или товарными знаками компании Adobe Systems Incorporated в США и (или) других странах.

В данном документе могут использоваться другие товарные значается на маркия фирм, заявляющих свои права на такие товарные знаки и торговые марки,<br>или продуктов этих фирм. Корпорация Dell Inc. не заявляет права ни на какие

**Июнь 2010 г. Ред. A00**

# <span id="page-1-0"></span>**Программа настройки системы**

**Руководство по обслуживанию компьютера Dell Latitude E4310**

- [Вход в программу настройки системы](#page-1-1)
- [Меню загрузки](#page-1-2)
- [Навигация нажатием клавиш](#page-1-3)
- [Пункты меню программы настройки системы](#page-1-4)

В компьютере имеются следующие варианты вызова BIOS и программы настройки системы:

- l вызов программы настройки системы нажатием клавиши <F2>.
- l вызов меню однократной загрузки нажатием клавиши <F12>; l доступ к настройкам Intel AMT нажатием клавиш <Ctrl> + <P>.

## <span id="page-1-1"></span>**Вход в программу настройки системы**

Нажмите клавишу <F2>, чтобы войти в программу настройки системы и внести изменения в настройки, определяемые пользователем. Если у вас возникнут затруднения при попытке войти в программу настройки системы с помощью данной клавиши, нажмите клавишу <F2>, как только начнут мигать индикаторы на клавиатуре.

## <span id="page-1-2"></span>**Меню загрузки**

Нажмите клавишу <F12> при появлении логотипа Dell, чтобы вызвать меню однократной загрузки со списком имеющихся в системе загрузочных устройств. В данном меню также имеются пункты Diagnostics (Диагностика) и Enter Setup (Вход в программу настройки). Устройства, указываемые в<br>списке меню загрузки, определяются загрузочными устройствами, установленными в

### <span id="page-1-3"></span>**Навигация нажатием клавиш**

Используйте нажатие следующих клавиш для навигации по экранам программы настройки системы.

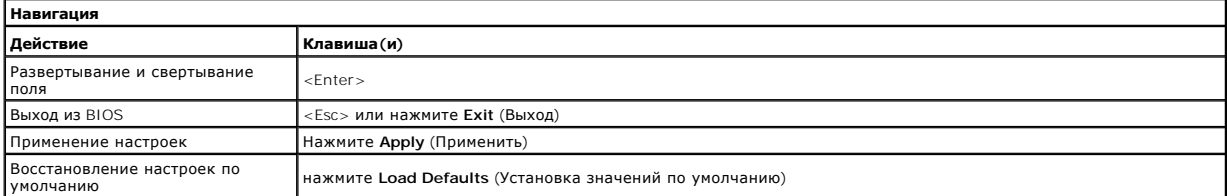

### <span id="page-1-4"></span>**Пункты меню программы настройки системы**

В приведенных ниже таблицах описаны пункты меню программы настройки системы.

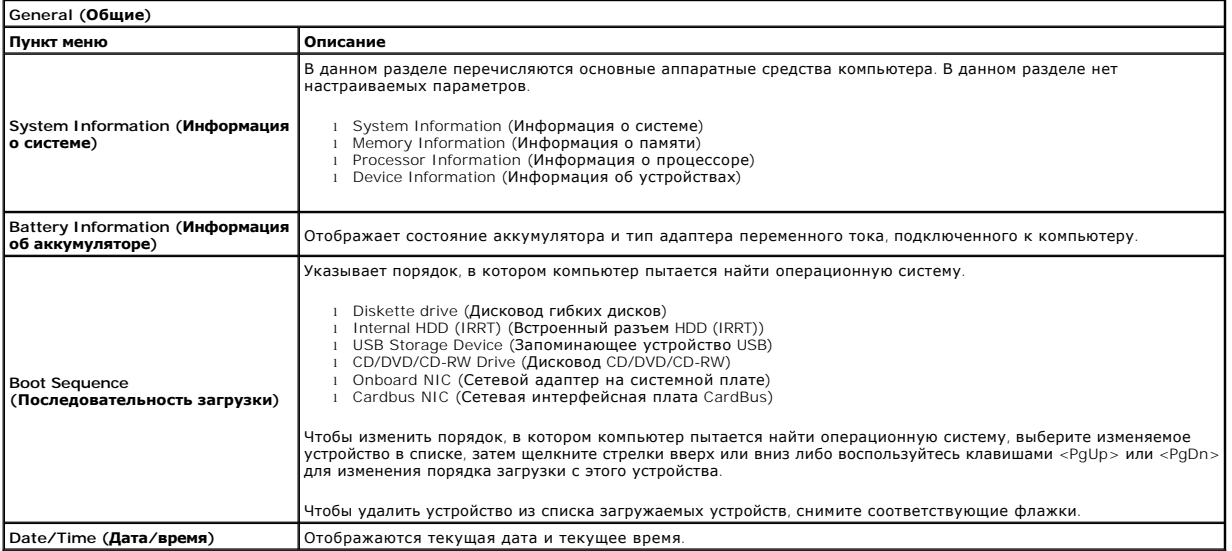

**ПРИМЕЧАНИЕ. Конфигурация системы** содержит пункты и настройки, связанные со встроенными системными устройствами. В зависимости от<br>компьютера и установленных устройств элементы, указанные в этом разделе, могут отображатьс

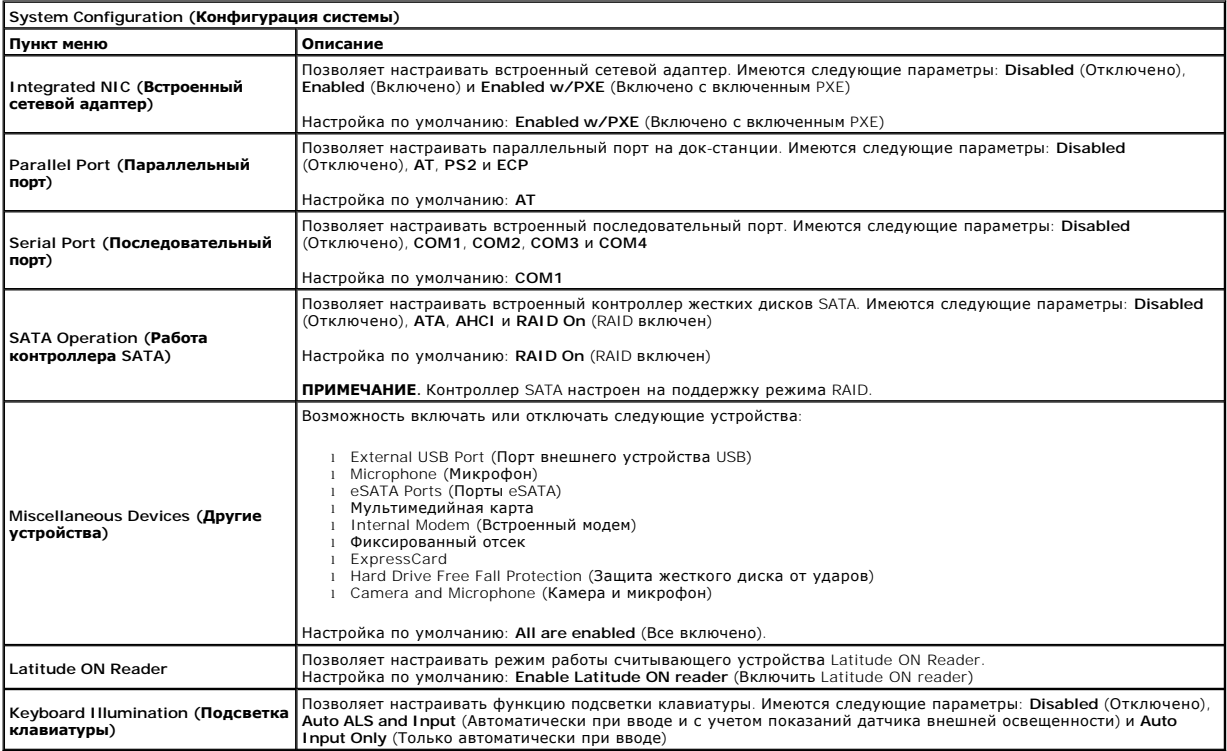

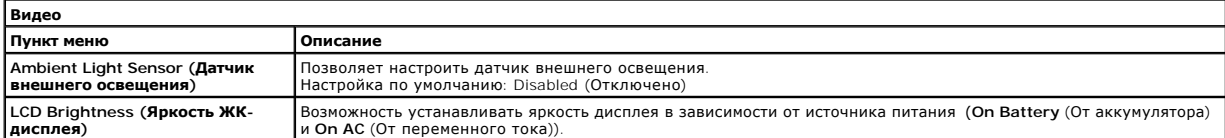

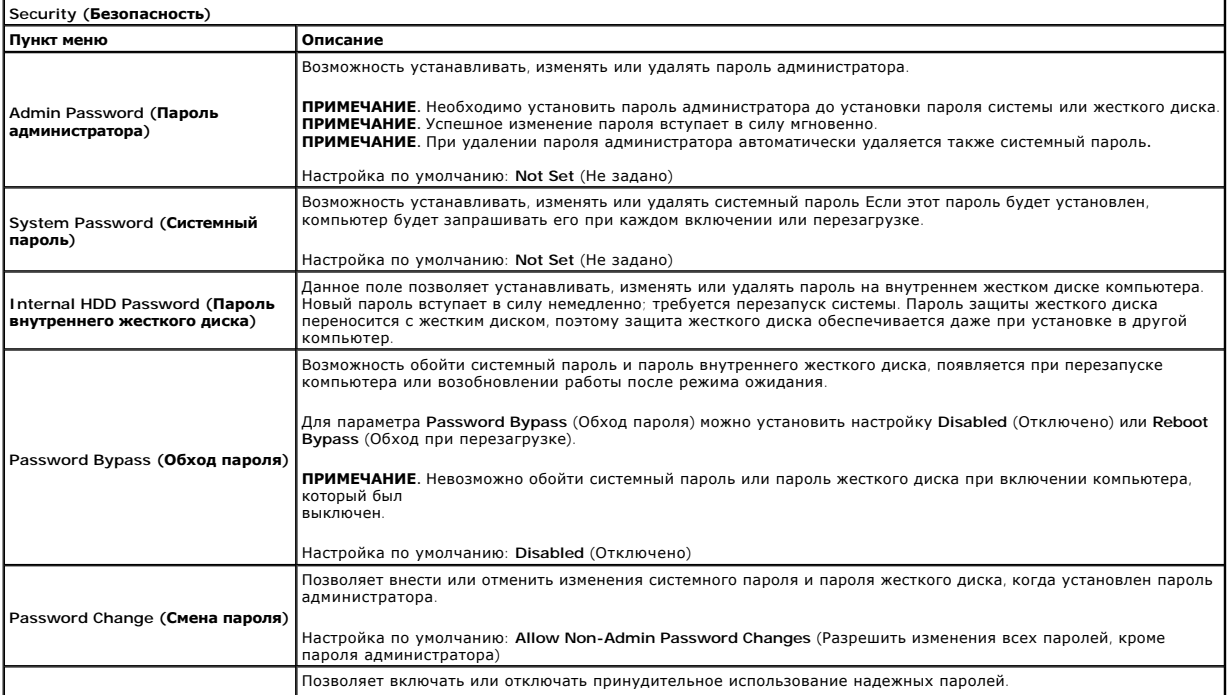

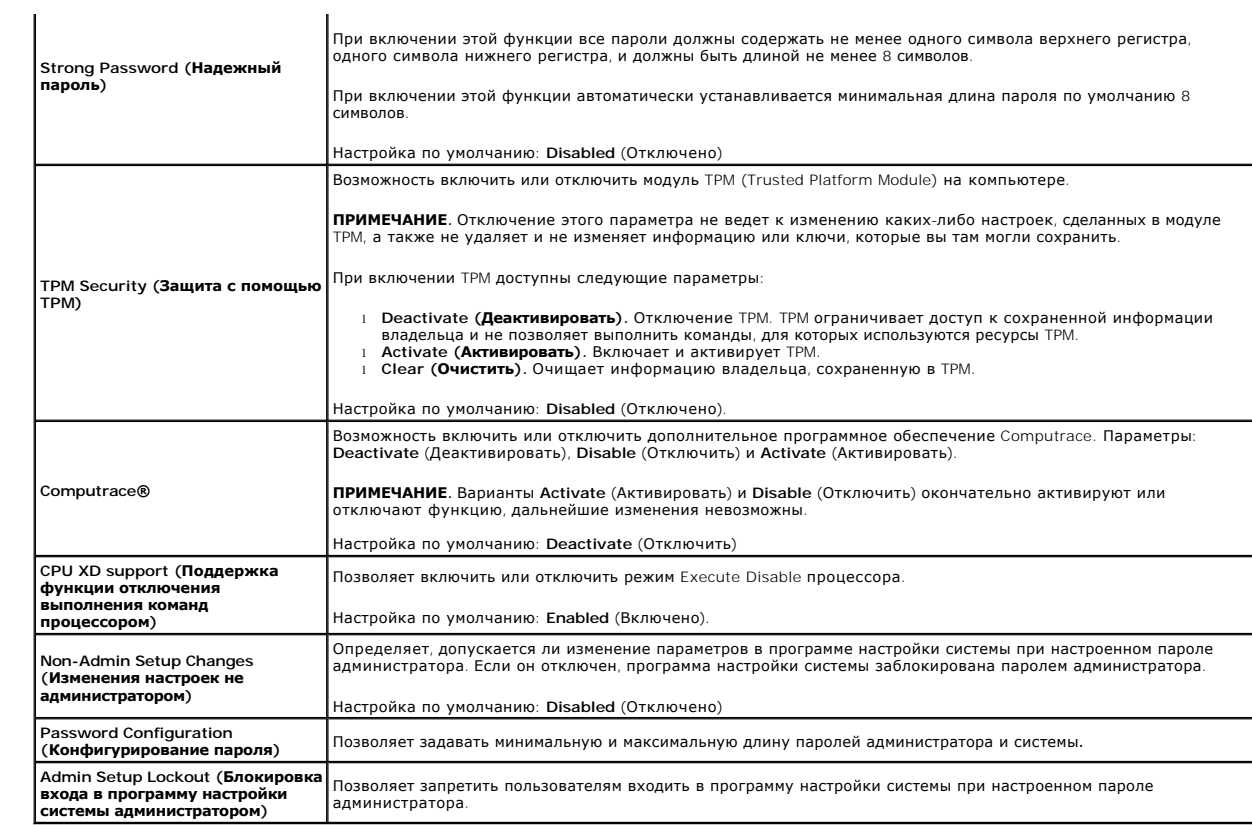

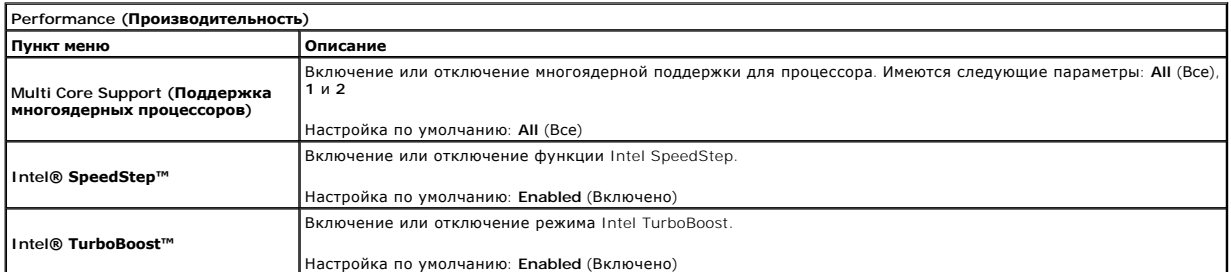

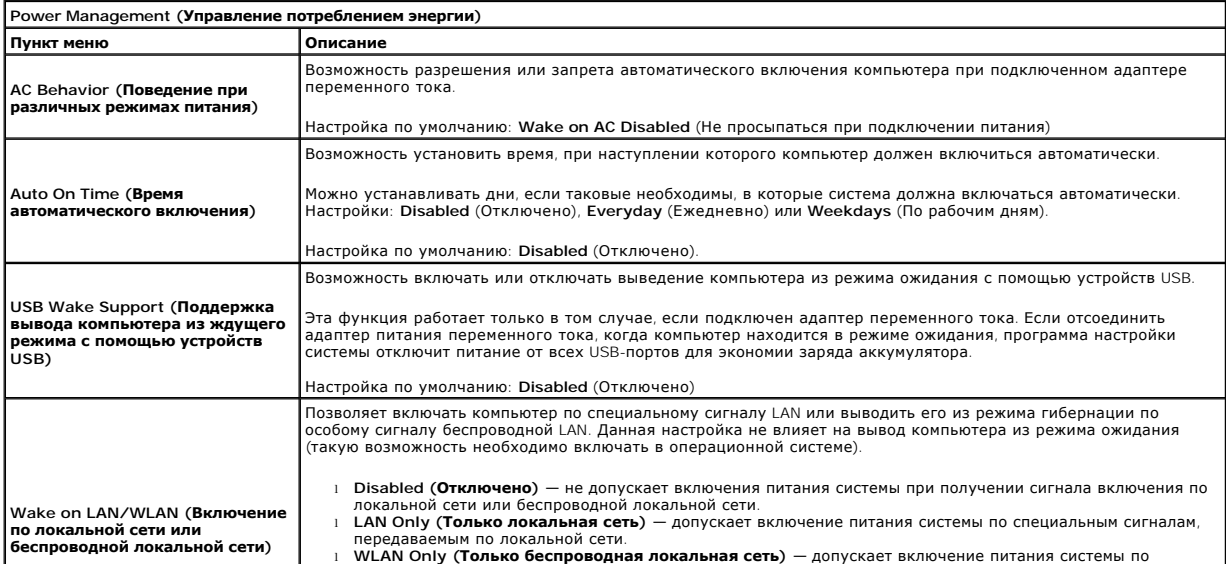

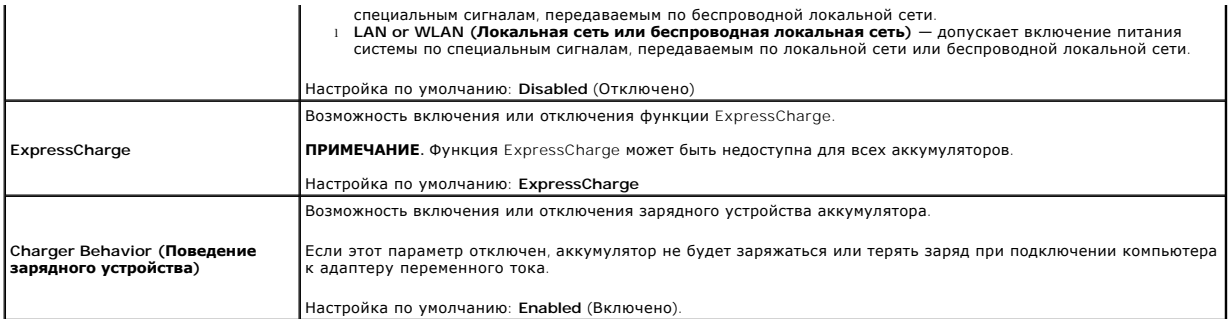

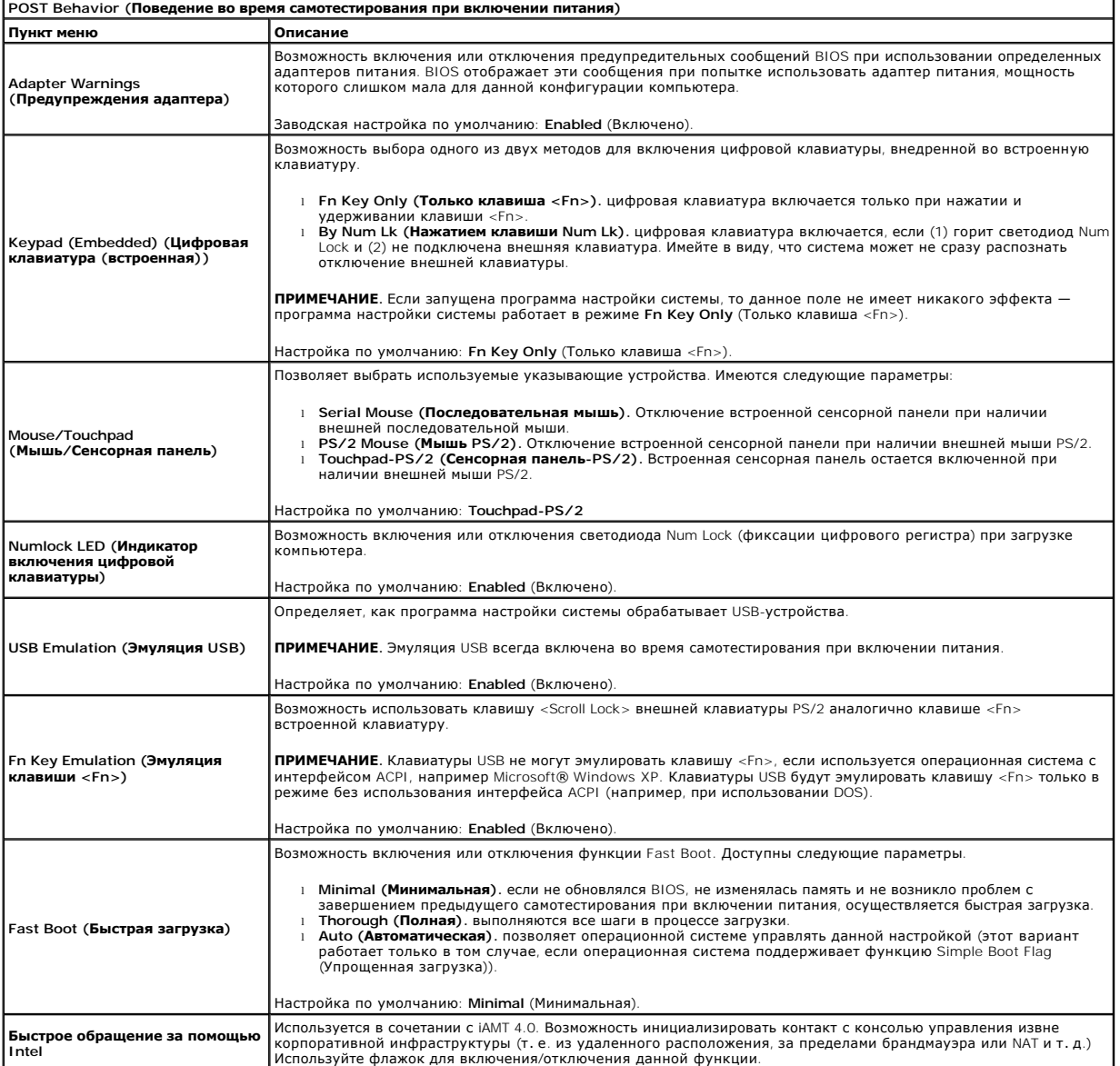

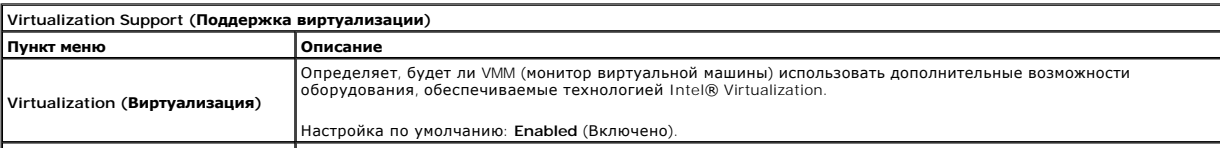

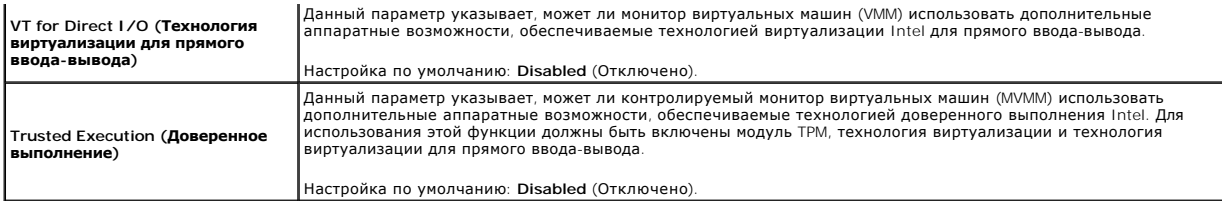

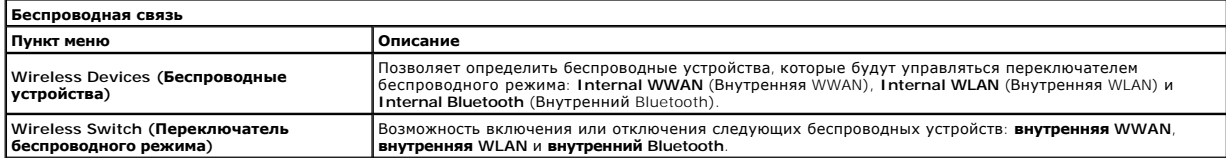

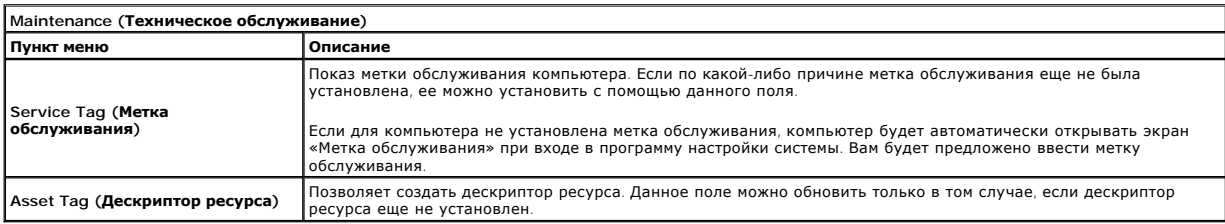

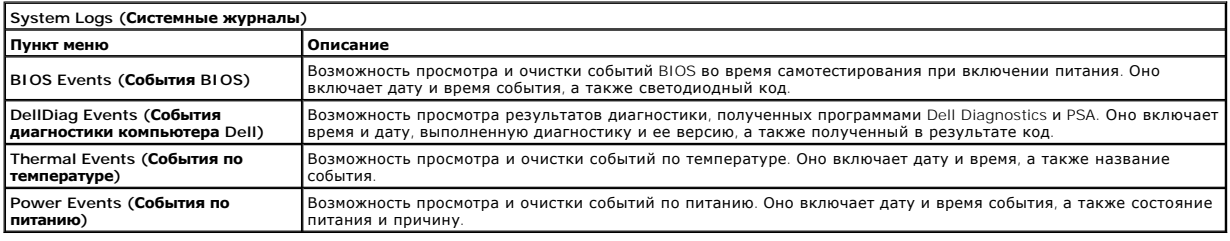

## <span id="page-6-0"></span>**Диагностика**

**Руководство по обслуживанию компьютера Dell Latitude E4310** 

- [Индикаторы состояния устройств](#page-6-1)
- О Индикаторы состояния аккумуля
- [Заряд и емкость аккумулятора](#page-6-3)

# <span id="page-6-1"></span>**Индикаторы состояния устройств**

ථ Загорается при включении питания компьютера и мигает, когда компьютер находится в одном из режимов пониженного потребления энергии. O Светится во время чтения или записи данных компьютером. 角 Светится или мигает, указывая состояние заряда аккумулятора. (%)<br>▲ Включается при включении беспроводной функции беспроводной локальной сети (WLAN), WiMAX,<br>беспроводной глобальной сети (WWAN), Bluetooth или платы ультраширокополосной связи (UWB). Для отключения беспроводной функции используется переключатель беспроводного режима.

## <span id="page-6-2"></span>**Индикаторы состояния аккумулятора**

Если компьютер подключен к розетке электросети, индикатор аккумулятора работает следующим образом:

- l **Поочередно мигает желтым и синим светом** к переносному компьютеру подсоединен нефирменный или неподдерживаемый адаптер переменного тока (не марки Dell).
- l **Поочередно мигает желтым светом и светится синим** временная неполадка аккумулятора при наличии адаптера переменного тока.
- 1 **Постоянно мигает желтым светом** неисправимый отказ аккумулятора при наличии адаптера переменного тока.<br>1 **Не светится —** аккумулятор полностью заряжен при наличии адаптера переменного тока.<br>1 **Светится синим —** аккум
- 

## <span id="page-6-3"></span>**Заряд и емкость аккумулятора**

Чтобы проверить заряд аккумулятора, нажмите и отпустите кнопку состояния на шкале заряда аккумулятора. При этом загорятся индикаторы уровня заряда. Каждый индикатор соответствует примерно 20 процентам от полного заряда аккумулятора. Например, если светятся четыре индикатора, то<br>осталось 80 процентов от заряда аккумулятора. Если ни один индикатор не светится,

Чтобы проверить емкость аккумулятора с помощью шкалы заряда, нажмите и удерживайте нажатой кнопку состояния на шкале заряда аккумулятора не менее 3 секунд. Если ни один индикатор не загорится, значит аккумулятор находится в хорошем состоянии и остается более 80 процентов от<br>первоначальной зарядной емкости. Каждый индикатор обозначает инкрементное снижение

### <span id="page-7-0"></span>**Извлечение и установка компонентов**

**Руководство по обслуживанию компьютера Dell Latitude E4310**

- [Аккумулятор](file:///C:/data/systems/late4310/ru/sm/TD_Battery.htm)
- [Дверца памяти](file:///C:/data/systems/late4310/ru/sm/TD_Memory_Door.htm)
- [Крышки шарниров](file:///C:/data/systems/late4310/ru/sm/TD_Hinge_Covers.htm)
- **O** [ExpressCard](file:///C:/data/systems/late4310/ru/sm/TD_ExpressCard.htm)
- [Клавиатура](file:///C:/data/systems/late4310/ru/sm/TD_Keyboard.htm)
- [Оптический дисковод](file:///C:/data/systems/late4310/ru/sm/TD_Media_Device.htm)
- [Батарейка типа «таблетка»](file:///C:/data/systems/late4310/ru/sm/TD_CoinCell.htm)
- [Плата беспроводной глобальной сети](file:///C:/data/systems/late4310/ru/sm/TD_WWAN.htm) (WWAN)
- [Дисплей в сборе](file:///C:/data/systems/late4310/ru/sm/TD_LCD_Assembly.htm)
- [Панель дисплея](file:///C:/data/systems/late4310/ru/sm/TD_LCD_Panel.htm)
- [Упор для рук](file:///C:/data/systems/late4310/ru/sm/TD_Palm_Rest.htm)
- 
- [Датчик закрытия дисплея](file:///C:/data/systems/late4310/ru/sm/TD_Hal_Sensor.htm)
- [Динамик в сборе](file:///C:/data/systems/late4310/ru/sm/TD_Speaker_Assly.htm)
- [Разъем входа питания постоянным током](file:///C:/data/systems/late4310/ru/sm/TD_DC_Connector.htm)
- [Плата ввода](file:///C:/data/systems/late4310/ru/sm/TD_IO_Board.htm)-вывода
- [Дверца мини](file:///C:/data/systems/late4310/ru/sm/TD_Mini_Card_Door.htm)-платы
- [Карта идентификационного модуля абонента](file:///C:/data/systems/late4310/ru/sm/TD_Phone_SIM.htm) (SIM)
- Карта [Secure Digital \(SD\)](file:///C:/data/systems/late4310/ru/sm/TD_SD_Card.htm)
- [Крышки со светодиодными индикаторами](file:///C:/data/systems/late4310/ru/sm/TD_Strip_Covers.htm)
- [Жесткий диск](file:///C:/data/systems/late4310/ru/sm/TD_HD.htm)
- [Память](file:///C:/data/systems/late4310/ru/sm/TD_Memory.htm)
- [Плата беспроводной локальной сети](file:///C:/data/systems/late4310/ru/sm/TD_WLAN.htm) (WLAN)
- Флэш-[карта ультраширокополосной связи](file:///C:/data/systems/late4310/ru/sm/TD_UWB_LatOn.htm) (UWB)/Latitude ON
- **• [Лицевая панель дисплея](file:///C:/data/systems/late4310/ru/sm/TD_LCD_Bezel.htm)**
- [Плата микрофона](file:///C:/data/systems/late4310/ru/sm/TD_Mic.htm)
- **• [Плата и кабель](file:///C:/data/systems/late4310/ru/sm/TD_Bluetooth.htm) Bluetooth**
- [Отсек для смарт](file:///C:/data/systems/late4310/ru/sm/TD_Smart_Card.htm)-карты
- [Системная плата](file:///C:/data/systems/late4310/ru/sm/TD_System_Board.htm)
- [Радиатор и вентилятор процессора](file:///C:/data/systems/late4310/ru/sm/TD_HeatSink_Fan.htm)

## <span id="page-8-0"></span>**Технические характеристики**

**Руководство по обслуживанию компьютера Dell Latitude E4310**

 [Информация о системе](#page-8-1)

 [Порты и разъемы](#page-9-2)

  [Процессор](#page-8-2)  [Видео](#page-8-4)

  [Память](#page-8-3)  $\bullet$   $\frac{3 \text{B} \text{V} \text{K}}{2 \text{B} \text{V} \text{K}}$ 

- [Связь](#page-9-1)
- 
- Платы [ExpressCard](#page-9-3)
- [Бесконтактная смарт](#page-9-4)-карта (дополнительно)  [Считыватель отпечатков пальцев](#page-9-5) (заказывается дополнительно)  [Клавиатура](#page-10-1)
- [Дисплей](#page-10-0)

f

- 
- [Сенсорная панель](#page-10-2)  [Адаптер переменного тока](#page-11-0)
- 
- [Условия эксплуатации и хранения](#page-11-2)
- [Аккумулятор](#page-10-3)
- [Физические характеристики](#page-11-1)

**ПРИМЕЧАНИЕ**. Предложения в разных регионах могут отличаться друг от друга. Чтобы просмотреть дополнительную информацию о<br>конфигурации компьютера, нажмите **Пуск→ Справка и Поддержка** и выберите раздел с информацией о ком

<span id="page-8-1"></span>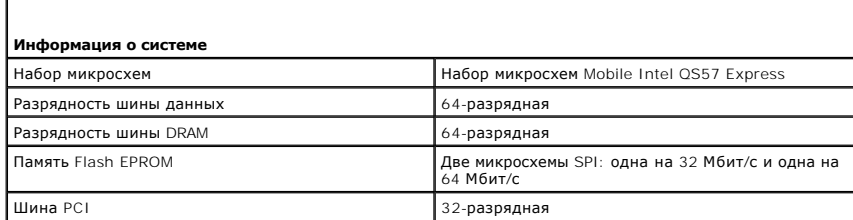

<span id="page-8-2"></span>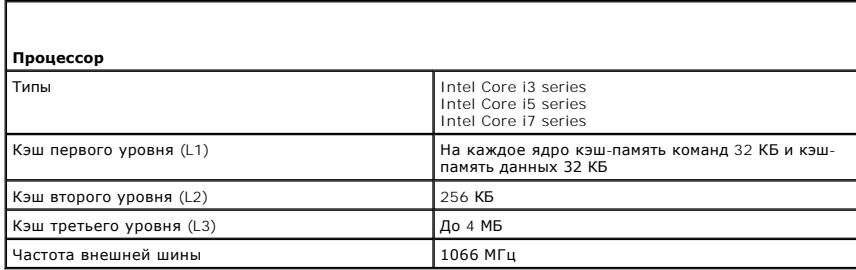

<span id="page-8-3"></span>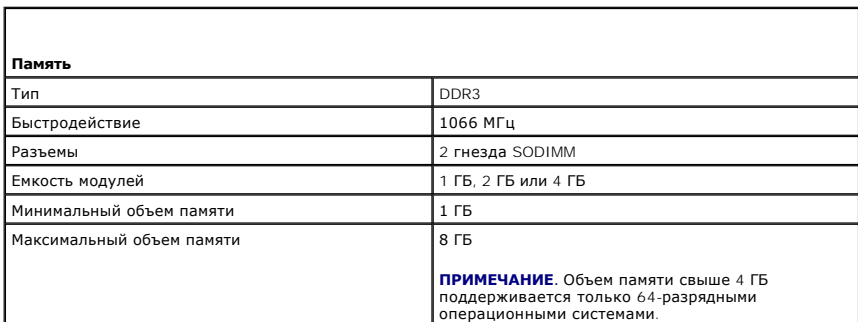

<span id="page-8-4"></span>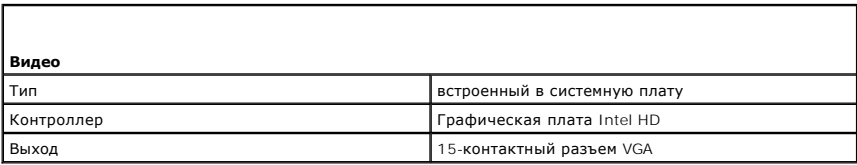

<span id="page-9-0"></span>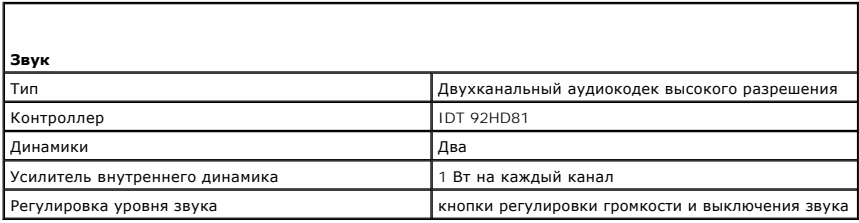

<span id="page-9-1"></span>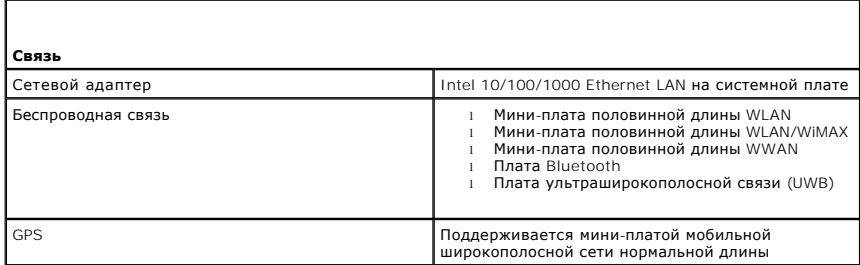

<span id="page-9-2"></span>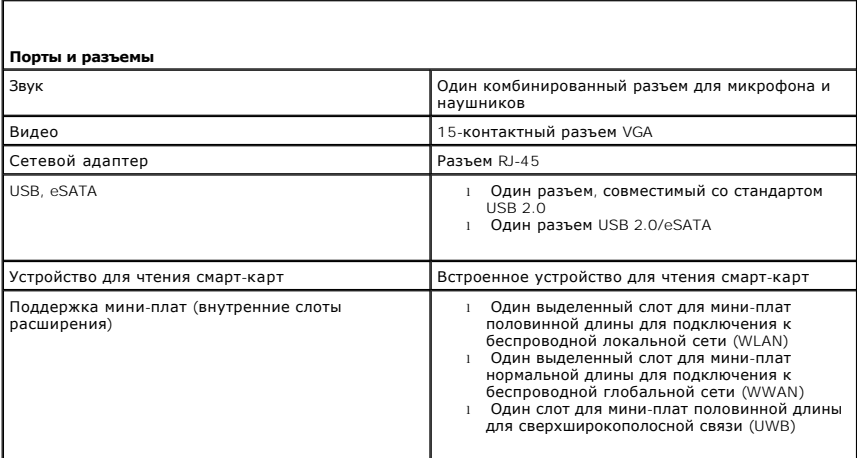

<span id="page-9-3"></span>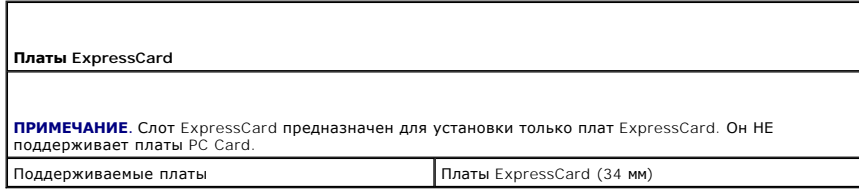

<span id="page-9-4"></span>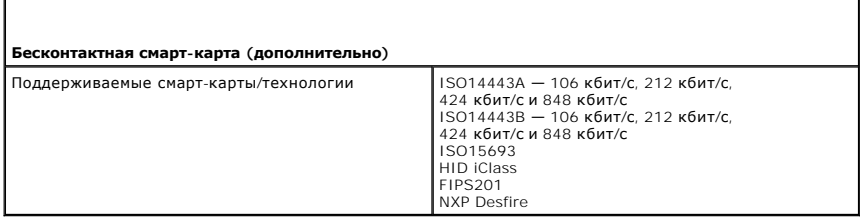

<span id="page-9-5"></span> $\mathsf{I}$ 

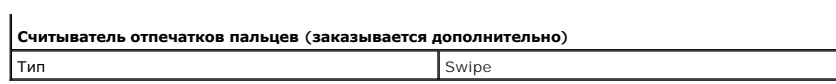

<span id="page-10-0"></span>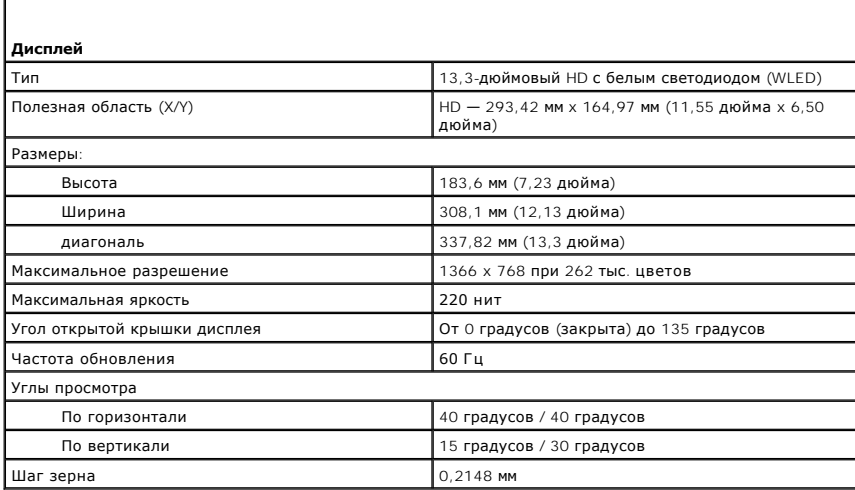

<span id="page-10-1"></span>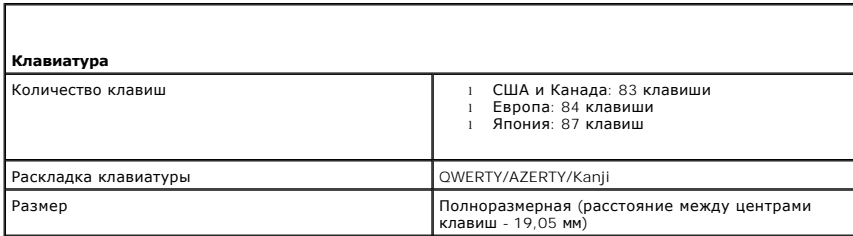

<span id="page-10-2"></span>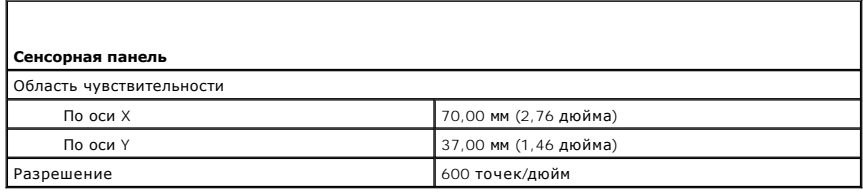

<span id="page-10-3"></span>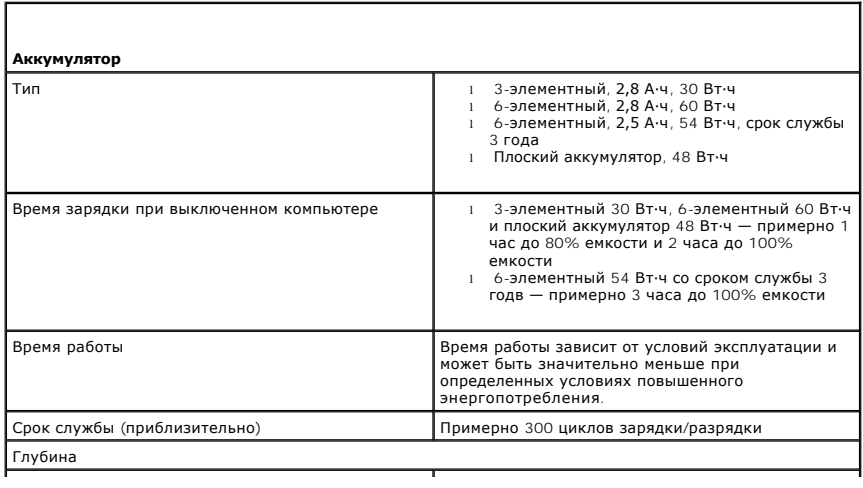

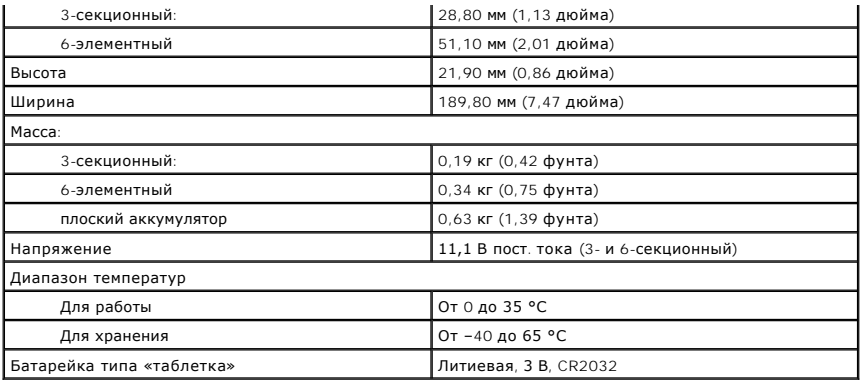

<span id="page-11-0"></span>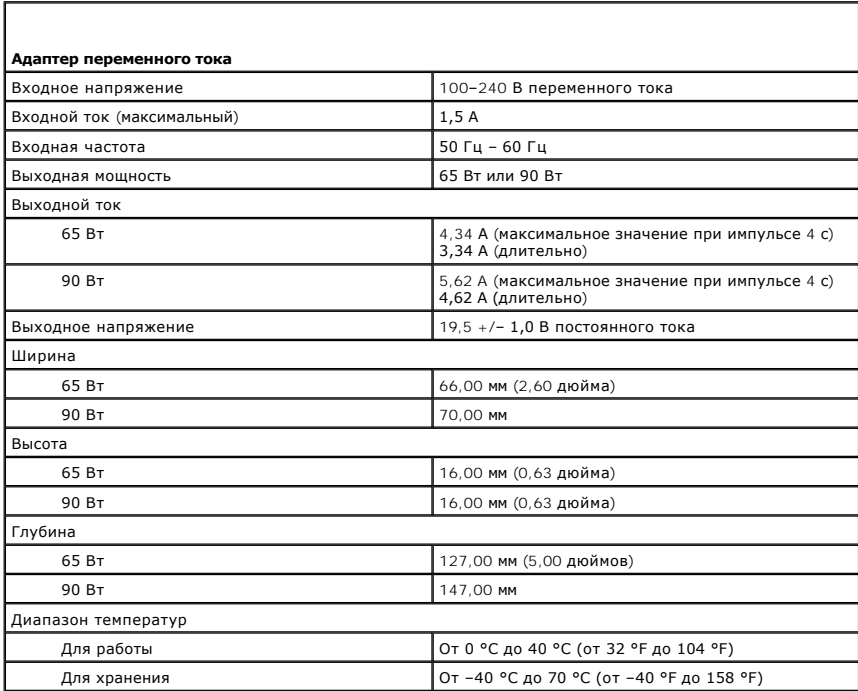

<span id="page-11-1"></span>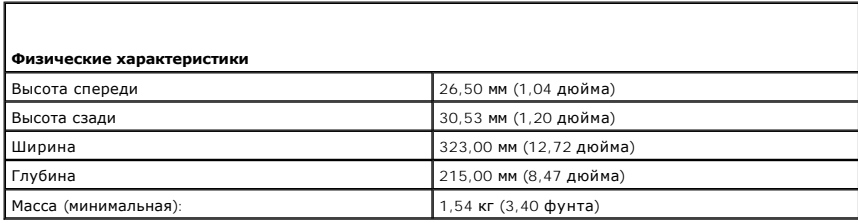

<span id="page-11-2"></span>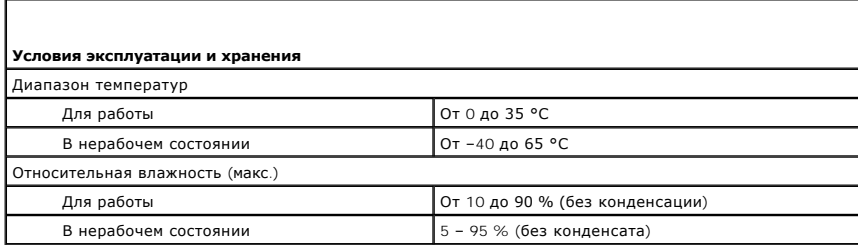

Максимальная вибрация (рассчитано исходя из случайного набора вибрационных частот, имитирующих работу пользователя)

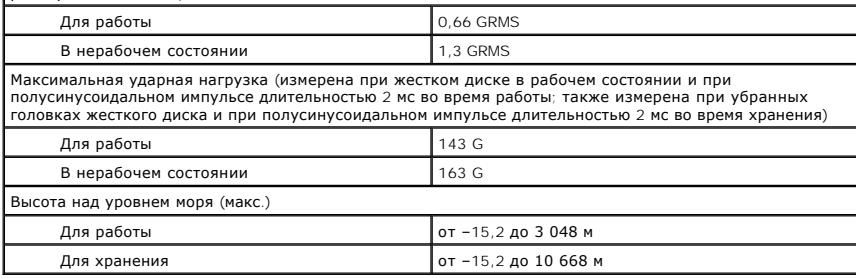

### <span id="page-13-0"></span>**Аккумулятор**

**Руководство по обслуживанию компьютера Dell Latitude E4310**

ПРЕДУПРЕЖДЕНИЕ. Перед началом работы с внутренними компонентами компьютера ознакомьтесь с указаниями по технике безопасности,<br>прилагаемыми к компьютеру. Дополнительные сведения о рекомендациях по технике безопасности смот

### **Извлечение аккумулятора**

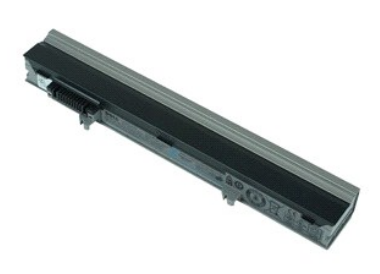

**ПРИМЕЧАНИЕ.** Может потребоваться установка проигрывателя Adobe Flash Player с веб-узла **Adobe.com** для просмотра приведенных ниже иллюстраций.

1. Следуйте процедурам, приведенным в разделе [Перед началом работы с внутренними компонентами компьютера](file:///C:/data/systems/late4310/ru/sm/work.htm#before).

- 2. Сдвиньте защелку аккумулятора, чтобы высвободить аккумулятор.
- 3. Выдвиньте аккумулятор и извлеките его из компьютера.

## **Установка аккумулятора**

Чтобы установить аккумулятор на место, выполните шаги по извлечению в обратном порядке.

## <span id="page-14-0"></span>**Плата и кабель Bluetooth**

**Руководство по обслуживанию компьютера Dell Latitude E4310**

**ПРЕДУПРЕЖДЕНИЕ. Перед началом работы с внутренними компонентами компьютера ознакомьтесь с указаниями по технике безопасности,** прилагаемыми к компьютеру. Дополнительные сведения о рекомендациях по технике безопасности смотрите на начальной странице<br>раздела о соответствии нормативным требованиям по адресу www.dell.com/regulatory\_compliance.

### **Извлечение платы и кабеля Bluetooth**

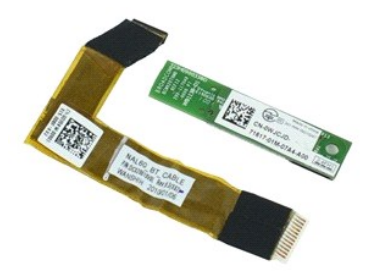

**ПРИМЕЧАНИЕ.** Может потребоваться установка проигрывателя Adobe Flash Player с веб-узла **Adobe.com** для просмотра приведенных ниже иллюстраций.

- 1. Следуйте процедурам, приведенным в разделе <u>Перед началом работы с внутренними компонентами компьютера</u>.<br>2. Извлеките <u>аккумулятор.</u><br>3. Извлеките плату ExpressCard.
- 
- 2. Извлеките <u>аккумулятор</u>.<br>3. Извлеките плату <u>ExpressCard</u>.<br>4. Выньте <u>жесткий диск в сборе</u>.<br>5. Извлеките <u>крышки шарниров</u>.
- 
- 
- 6. Извлеките <u>дверцу мини-платы</u>.<br>7. Извлеките <u>крышки со светодиодными индикаторами</u>.
- 8. Извлеките [клавиатуру](file:///C:/data/systems/late4310/ru/sm/TD_Keyboard.htm).
- 9. Извлеките <u>дисплей в сборе</u>.<br>10. Извлеките <u>упор для рук</u>.
- 11. Выверните винт, которым плата Bluetooth крепится к упору для рук.

12. Отсоедините кабель передачи данных Bluetooth от платы Bluetooth и извлеките плату Bluetooth из компьютера.

13. Аккуратно высвободите кабель передачи данных Bluetooth из упора для рук и извлеките его из компьютера.

## **Установка платы и кабеля Bluetooth**

Чтобы установить плату и кабель Bluetooth на место, выполните вышеуказанные шаги в обратном порядке.

# <span id="page-15-0"></span>**Батарейка типа «таблетка»**

**Руководство по обслуживанию компьютера Dell Latitude E4310**

**ПРЕДУПРЕЖДЕНИЕ. Перед началом работы с внутренними компонентами компьютера ознакомьтесь с указаниями по технике безопасности,** прилагаемыми к компьютеру. Дополнительные сведения о рекомендациях по технике безопасности смотрите на начальной странице<br>раздела о соответствии нормативным требованиям по адресу www.dell.com/regulatory\_compliance.

## **Извлечение батарейки типа «таблетка»**

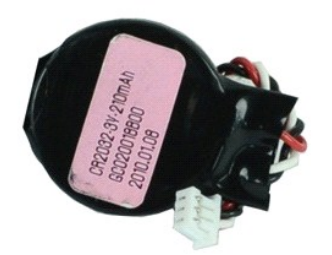

**ПРИМЕЧАНИЕ.** Может потребоваться установка проигрывателя Adobe Flash Player с веб-узла **Adobe.com** для просмотра приведенных ниже иллюстраций.

- 1. Следуйте процедурам, приведенным в разделе [Перед началом работы с внутренними компонентами компьютера](file:///C:/data/systems/late4310/ru/sm/work.htm#before).
- 
- 2. Извлеките <u>аккумулятор</u>.<br>3. Извлеките <u>дверцу памяти</u>.<br>4. Отсоедините кабель батарейки типа «таблетка» от разъема на системной плате.
- 5. Приподнимите батарейку типа «таблетка» и выньте ее из компьютера.

## **Установка батарейки типа «таблетка»**

Чтобы установить батарейку типа «таблетка» на место, выполните шаги по извлечению в обратном порядке.

#### <span id="page-16-0"></span>**Разъем входа питания постоянным током**

**Руководство по обслуживанию компьютера Dell Latitude E4310**

**ПРЕДУПРЕЖДЕНИЕ. Перед началом работы с внутренними компонентами компьютера ознакомьтесь с указаниями по технике безопасности,** прилагаемыми к компьютеру. Дополнительные сведения о рекомендациях по технике безопасности смотрите на начальной странице<br>раздела о соответствии нормативным требованиям по адресу www.dell.com/regulatory\_compliance.

### **Извлечение разъема входа питания постоянным током**

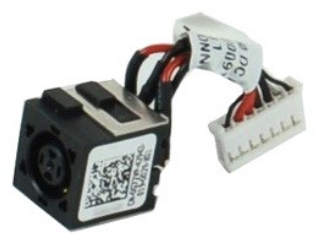

**ПРИМЕЧАНИЕ.** Может потребоваться установка проигрывателя Adobe Flash Player с веб-узла **Adobe.com** для просмотра приведенных ниже иллюстраций.

- 1. Следуйте процедурам, приведенным в разделе <u>Перед началом работы с внутренними компонентами компьютера</u>.<br>2. Извлеките <u>аккумулятор</u>.<br>3. Извлеките <u>SIM-карту</u>.
- 2. Извлеките <u>аккумулятор</u>.<br>3. Извлеките <u>SIM-[карту](file:///C:/data/systems/late4310/ru/sm/TD_Phone_SIM.htm)</u>.
- 
- 4. Извлеките плату [ExpressCard.](file:///C:/data/systems/late4310/ru/sm/TD_ExpressCard.htm)<br>5. Извлеките карту памяти SD
- 5. Извлеките <u>карту памяти SD</u>.<br>6. Выньте <u>жесткий диск в сборе</u>.
- 
- 7. Извлеките <u>крышки шарниров</u>.<br>8. Извлеките <u>дверцу мини-платы</u>.<br>9. Извлеките <u>плату беспроводной локальной сети (WLAN)</u>.
- 
- 10. Извлеките <u>дверцу памяти</u>.<br>11. Извлеките <u>память</u>.
- 12. Извлеките <u>батарейку типа «таблетка»</u>.<br>13. Извлеките <u>оптический дисковод</u>.
- 
- 14. Извлеките [крышки со светодиодными индикаторами](file:///C:/data/systems/late4310/ru/sm/TD_Strip_Covers.htm).<br>15. Извлеките клавиатуру. Извлеките [клавиатуру](file:///C:/data/systems/late4310/ru/sm/TD_Keyboard.htm).
- 16. Извлеките [дисплей в сборе](file:///C:/data/systems/late4310/ru/sm/TD_LCD_Assembly.htm).
- 17. Извлеките <u>упор для рук</u>.<br>18. Извлеките <u>системную плату</u>.
- 19. Отсоедините кабель питания постоянного тока от системной платы.

20. Извлеките разъем входа питания постоянным током из компьютера.

## **Установка разъема входа питания постоянным током**

Чтобы установить разъем входа питания постоянным током на место, выполните вышеуказанные шаги в обратном порядке.

## <span id="page-17-0"></span>**ExpressCard**

**Руководство по обслуживанию компьютера Dell Latitude E4310**

ПРЕДУПРЕЖДЕНИЕ. Перед началом работы с внутренними компонентами компьютера ознакомьтесь с указаниями по технике безопасности,<br>прилагаемыми к компьютеру. Дополнительные сведения о рекомендациях по технике безопасности смот

# **Извлечение платы ExpressCard**

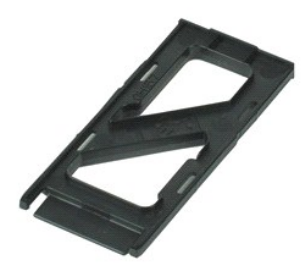

**ПРИМЕЧАНИЕ.** Может потребоваться установка проигрывателя Adobe Flash Player с веб-узла **Adobe.com** для просмотра приведенных ниже иллюстраций.

- 1. Следуйте процедурам, приведенным в разделе <u>Перед началом работы с внутренними компонентами компьютера</u>.<br>2. Нажмите на плату ExpressCard, чтобы высвободить ее из компьютера.
- 
- 3. Извлеките плату ExpressCard из компьютера.

## **Установка платы ExpressCard**

Чтобы установить плату ExpressCard на место, выполните шаги по извлечению в обратном порядке.

### <span id="page-18-0"></span>**Датчик закрытия дисплея**

**Руководство по обслуживанию компьютера Dell Latitude E4310**

**ПРЕДУПРЕЖДЕНИЕ. Перед началом работы с внутренними компонентами компьютера ознакомьтесь с указаниями по технике безопасности,** прилагаемыми к компьютеру. Дополнительные сведения о рекомендациях по технике безопасности смотрите на начальной странице<br>раздела о соответствии нормативным требованиям по адресу www.dell.com/regulatory\_compliance.

### **Извлечение датчика закрытия дисплея**

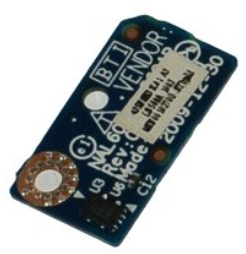

**ПРИМЕЧАНИЕ.** Может потребоваться установка проигрывателя Adobe Flash Player с веб-узла **Adobe.com** для просмотра приведенных ниже иллюстраций.

- 1. Следуйте процедурам, приведенным в разделе [Перед началом работы с внутренними компонентами компьютера](file:///C:/data/systems/late4310/ru/sm/work.htm#before).<br>2. Извлеките аккумулятор.
- 
- 2. Извлеките <u>аккумулятор</u>.<br>3. Извлеките плату <u>ExpressCard</u>.<br>4. Выньте <u>жесткий диск в сборе</u>.
- 
- 5. Извлеките <u>крышки шарниров</u>.<br>6. Извлеките <u>дверцу мини-платы</u>.
- 7. Извлеките <u>крышки со светодиодными индикаторами</u>.<br>8. Извлеките <u>клавиатуру</u>.
- 
- 
- 
- –9. Извлеките <u>дисплей в сборе</u>.<br>10. Извлеките <u>упор для рук.</u><br>11. Выверните винт, которым датчик закрытия дисплея крепится к компьютеру.
- 12. Поднимите и переверните датчик закрытия дисплея.
- 13. Отсоедините кабель от датчика закрытия дисплея и извлеките его из компьютера.

## **Установка датчика закрытия дисплея**

Чтобы установить датчик закрытия дисплея на место, выполните вышеуказанные действия в обратном порядке.

# <span id="page-19-0"></span>**Жесткий диск**

**Руководство по обслуживанию компьютера Dell Latitude E4310**

ПРЕДУПРЕЖДЕНИЕ. Перед началом работы с внутренними компонентами компьютера ознакомьтесь с указаниями по технике безопасности,<br>прилагаемыми к компьютеру. Дополнительные сведения о рекомендациях по технике безопасности смот

### **Извлечение жесткого диска**

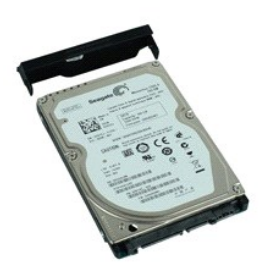

**ПРИМЕЧАНИЕ.** Может потребоваться установка проигрывателя Adobe Flash Player с веб-узла **Adobe.com** для просмотра приведенных ниже иллюстраций.

- 1. Следуйте процедурам, приведенным в разделе [Перед началом работы с внутренними компонентами компьютера](file:///C:/data/systems/late4310/ru/sm/work.htm#before).
- 
- 2. Извлеките <u>аккумулятор</u>.<br>3. Выверните винты, которыми жесткий диск крепится к компьютеру.
- 4. Сдвиньте жесткий диск и извлеките его из компьютера.
- 5. Выверните винт, которым кронштейн жесткого диска крепится к жесткому диску.
- 6. Потяните кронтшейн, сняв его с жесткого диска.

## **Установка жесткого диска**

Чтобы установить жесткий диск на место, выполните шаги по извлечению в обратном порядке.

#### <span id="page-20-0"></span>**Разъем входа питания постоянным током**

**Руководство по обслуживанию компьютера Dell Latitude E4310**

**ПРЕДУПРЕЖДЕНИЕ. Перед началом работы с внутренними компонентами компьютера ознакомьтесь с указаниями по технике безопасности,** прилагаемыми к компьютеру. Дополнительные сведения о рекомендациях по технике безопасности смотрите на начальной странице<br>раздела о соответствии нормативным требованиям по адресу www.dell.com/regulatory\_compliance.

### **Извлечение радиатора и вентилятора процессора**

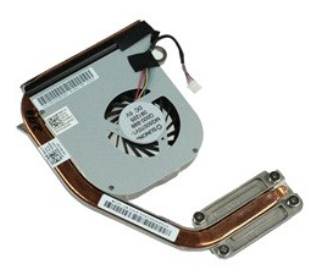

**ПРИМЕЧАНИЕ.** Может потребоваться установка проигрывателя Adobe Flash Player с веб-узла **Adobe.com** для просмотра приведенных ниже иллюстраций.

- 1. Следуйте процедурам, приведенным в разделе <u>Перед началом работы с внутренними компонентами компьютера</u>.<br>2. Извлеките <u>аккумулятор</u>.<br>3. Извлеките SIM-карту.
- 2. Извлеките <u>аккумулятор</u>.<br>3. Извлеките <u>SIM-[карту](file:///C:/data/systems/late4310/ru/sm/TD_Phone_SIM.htm)</u>.
- 
- 4. Извлеките плату <u>ExpressCard</u>.<br>5. Извлеките <u>карту памяти SD.</u>
- 
- 6. Выньте <u>жесткий диск в сборе</u>.<br>7. Извлеките <u>крышки шарниров</u>.
- 8. Извлеките <u>дверцу мини-платы.</u><br>9. Извлеките <u>плату беспроводной</u><br>10. Извлеките дверцу памяти.
- 9. Извлеките <u>плату беспроводной локальной сети (WLAN)</u>.<br>10. Извлеките <u>дверцу памяти</u>.
- 
- 11. Извлеките <u>память</u>.<br>12. Извлеките <u>батарейку типа «таблетка»</u>.
- 
- 13. Извлеките <u>оптический дисковод</u>.<br>14. Извлеките <u>крышки со светодиодными индикаторами</u>.
- 15. Извлеките <u>клавиатуру</u>.<br>16. Извлеките <u>дисплей в сборе</u>.
- 
- 
- 17. Извлеките <u>упор для рук</u>.<br>18. Извлеките <u>системную плату</u>.<br>19. Отсоедините кабель вентилятора процессора от системной платы.
- 20. Ослабьте невыпадающие винты, которыми радиатор крепится к системной плате.
- 21. Снимите радиатор и процессорный вентилятор в сборе с системной платы.

## **Установка радиатора и вентилятора процессора**

Чтобы установить радиатор и вентилятор процессора на место, выполните шаги по извлечению в обратном порядке.

### <span id="page-21-0"></span>**Крышки шарниров**

**Руководство по обслуживанию компьютера Dell Latitude E4310**

**ПРЕДУПРЕЖДЕНИЕ. Перед началом работы с внутренними компонентами компьютера ознакомьтесь с указаниями по технике безопасности,** прилагаемыми к компьютеру. Дополнительные сведения о рекомендациях по технике безопасности смотрите на начальной странице<br>раздела о соответствии нормативным требованиям по адресу www.dell.com/regulatory\_compliance.

### **Извлечение крышек шарниров**

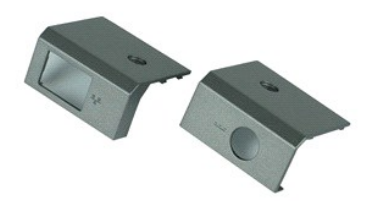

**ПРИМЕЧАНИЕ.** Может потребоваться установка проигрывателя Adobe Flash Player с веб-узла **Adobe.com** для просмотра приведенных ниже иллюстраций.

- 1. Следуйте процедурам, приведенным в разделе [Перед началом работы с внутренними компонентами компьютера](file:///C:/data/systems/late4310/ru/sm/work.htm#before).
- 
- <span id="page-21-1"></span>2. Извлеките <u>аккумулятор</u>.<br>3. Выверните винт, которым крышки шарниров крепятся к компьютеру.
- <span id="page-21-2"></span>4. Сдвиньте крышку шарнира к задней части компьютера и снимите ее.
- 5. Повторите [шаг](#page-21-1) 3 и [шаг](#page-21-2) 4, чтобы снять вторую крышку шарнира.

## **Обратная установка крышек шарниров**

Чтобы установить крышки шарниров на место, выполните шаги по извлечению в обратном порядке.

### <span id="page-22-0"></span>**Плата ввода-вывода**

**Руководство по обслуживанию компьютера Dell Latitude E4310**

**ПРЕДУПРЕЖДЕНИЕ. Перед началом работы с внутренними компонентами компьютера ознакомьтесь с указаниями по технике безопасности,** прилагаемыми к компьютеру. Дополнительные сведения о рекомендациях по технике безопасности смотрите на начальной странице<br>раздела о соответствии нормативным требованиям по адресу www.dell.com/regulatory\_compliance.

## **Удаление платы ввода-вывода**

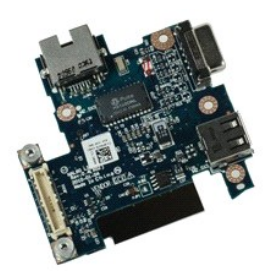

**ПРИМЕЧАНИЕ**. Может потребоваться установка проигрывателя Adobe Flash Player с веб-узла Adobe.com для просмотра приведенных ниже иллюстраций.

- 1. Следуйте <mark>процедурам, приведенным в разделе <u>Перед началом работы с внутренними компонентами компьютера</u>.<br>2. Извлеките <u>аккумулятор</u>.<br>3. Извлеките <u>SIM-карту</u>.</mark>
- 2. Извлеките <u>аккумулятор</u>.<br>3. Извлеките <u>SIM-[карту](file:///C:/data/systems/late4310/ru/sm/TD_Phone_SIM.htm)</u>.
- 
- 4. Извлеките плату <u>ExpressCard</u>.<br>5. Извлеките <u>карту памяти SD</u>.
- 6. Выньте <u>жесткий диск в сборе</u>.<br>7. Извлеките крышки шарниров.
- 
- 7. Извлеките <u>крышки шарниров</u><br>8. Извлеките <u>дверцу мини-плат</u><br>9. Извлеките <u>плату беспроводн</u> Извлеките [дверцу мини](file:///C:/data/systems/late4310/ru/sm/TD_Mini_Card_Door.htm)-платы. 9. Извлеките [плату беспроводной локальной сети](file:///C:/data/systems/late4310/ru/sm/TD_WLAN.htm) (WLAN).<br>10. Извлеките дверцу памяти.<br>11. Извлеките память.
- 
- 10. Извлеките <u>дверцу памяти</u>.<br>11. Извлеките <u>память</u>.
- 12. Извлеките <u>батарейку типа «таблетка»</u>.<br>13. Извлеките <u>оптический дисковод</u>.
- 
- 14. Извлеките <u>крышки со светодиодными индикаторами</u>.<br>15. Извлеките <u>клавиатуру</u>.
- 16. Извлеките [дисплей в сборе](file:///C:/data/systems/late4310/ru/sm/TD_LCD_Assembly.htm).
- 17. Извлеките <u>упор для рук</u>.<br>18. Извлеките <u>системную плату</u>.
- 19. Удалите винты, которыми плата ввода-вывода крепится к компьютеру.

20. Приподнимите левую сторону платы ввода-вывода.

21. Аккуратно нажмите на порт RJ-45 с внешней стороны, чтобы высвободить плату ввода-вывода, и извлеките плату ввода-вывода из компьютера.

## **Замена платы ввода-вывода**

Чтобы заменить плату ввода-вывода, выполните описанные выше действия в обратном порядке.

## <span id="page-23-0"></span>**Клавиатура**

**Руководство по обслуживанию компьютера Dell Latitude E4310**

**ПРЕДУПРЕЖДЕНИЕ. Перед началом работы с внутренними компонентами компьютера ознакомьтесь с указаниями по технике безопасности,** прилагаемыми к компьютеру. Дополнительные сведения о рекомендациях по технике безопасности смотрите на начальной странице<br>раздела о соответствии нормативным требованиям по адресу www.dell.com/regulatory\_compliance.

### **Извлечение клавиатуры**

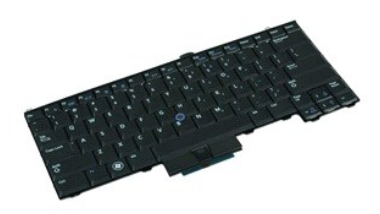

**ПРИМЕЧАНИЕ.** Может потребоваться установка проигрывателя Adobe Flash Player с веб-узла **Adobe.com** для просмотра приведенных ниже иллюстраций.

- 1. Следуйте процедурам, приведенным в разделе <u>Перед началом работы с внутренними компонентами компьютера</u>.<br>2. Извлеките <u>аккумулятор</u>.<br>3. Извлеките <u>крышки со светодиодными индикаторами</u>.
- 
- 
- 4. Переверните компьютер, чтобы правая сторона была обращена вниз. 5. Выверните винты, которыми клавиатура крепится к нижней панели компьютера.
- 6. Переверните компьютер, чтобы правая сторона была обращена вверх.
- 7. Выверните винты, которыми клавиатура крепится к компьютеру.
- 8. Аккуратно приподнимите клавиатуру, чтобы высвободить защелки с левой и правой сторон клавиатуры, и сдвиньте ее с компьютера.

## **Установка клавиатуры**

Чтобы установить клавиатуру на место, выполните шаги по снятию в обратном порядке.

## <span id="page-24-0"></span>**Дисплей в сборе**

**Руководство по обслуживанию компьютера Dell Latitude E4310**

**ПРЕДУПРЕЖДЕНИЕ. Перед началом работы с внутренними компонентами компьютера ознакомьтесь с указаниями по технике безопасности,** прилагаемыми к компьютеру. Дополнительные сведения о рекомендациях по технике безопасности смотрите на начальной странице<br>раздела о соответствии нормативным требованиям по адресу www.dell.com/regulatory\_compliance.

### **Извлечение дисплея в сборе**

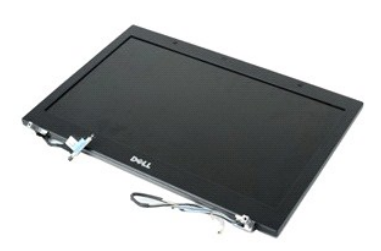

**ПРИМЕЧАНИЕ.** Может потребоваться установка проигрывателя Adobe Flash Player с веб-узла **Adobe.com** для просмотра приведенных ниже ... ...<br>иллюстраций

- 1. Следуйте процедурам, приведенным в разделе <u>Перед началом работы с внутренними компонентами компьютера</u>.<br>2. Извлеките <u>аккумулятор</u>.
- 
- 3. Извлеките <u>крышки шарниров</u>.<br>4. Извлеките <u>дверцу мини-платы</u>.
- 
- 5. Извлеките <u>крышки со светодиодными индикаторами</u>.<br>6. Извлеките <u>клавиатуру</u>. 6. Извлеките на извлеките [клавиатуру](file:///C:/data/systems/late4310/ru/sm/TD_Keyboard.htm).<br>7. Выверните винты, кото
- львлемите **винты, которыми дисплей в сборе крепится к корпусу компьютера.**
- 8. Высвободите кабели антенн беспроводной локальной сети (WLAN) и беспроводной глобальной сети (WWAN) из их направляющих желобков на компьютере.
- 9. Широко открыв дисплей, вставьте кабели WLAN и WWAN через отверстие в системной плате, нажав на них.
- 10. Переверните компьютер, высвободите кабели WLAN, WWAN и ультраширокополосной связи (UWB) из их желобка на компьютере.
- 11. Ослабьте невыпадающие винты, которыми кабель дисплея крепится к компьютеру.
- 12. Отсоедините кабель дисплея от соответствующего разъема на системной плате.
- 13. Приподнимите дисплей в сборе и извлеките его из компьютера.

## **Установка дисплея в сборе**

Чтобы установить блок дисплея на место, выполните вышеуказанные действия в обратном порядке.

### <span id="page-25-0"></span>**Лицевая панель дисплея**

**Руководство по обслуживанию компьютера Dell Latitude E4310**

**ПРЕДУПРЕЖДЕНИЕ. Перед началом работы с внутренними компонентами компьютера ознакомьтесь с указаниями по технике безопасности,** прилагаемыми к компьютеру. Дополнительные сведения о рекомендациях по технике безопасности смотрите на начальной странице<br>раздела о соответствии нормативным требованиям по адресу www.dell.com/regulatory\_compliance.

## **Извлечение лицевой панели дисплея**

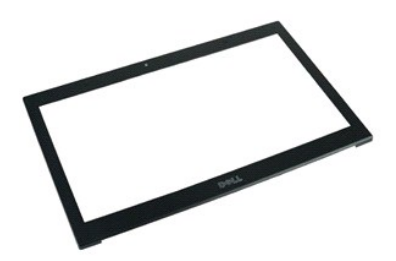

**ПРИМЕЧАНИЕ.** Может потребоваться установка проигрывателя Adobe Flash Player с веб-узла **Adobe.com** для просмотра приведенных ниже иллюстраций.

- 1. Следуйте процедурам, приведенным в разделе [Перед началом работы с внутренними компонентами компьютера](file:///C:/data/systems/late4310/ru/sm/work.htm#before).
- 
- 2. Извлеките <u>аккумулятор</u>.<br>3. С помощью пластиковой палочки подцепите нижний край лицевой панели дисплея и аккуратно отсоединяйте ее, поднимаясь постепенно вверх.
- 4. После освобождения от всех фиксирующих защелок снимите лицевую панель дисплея с блока дисплея.

## **Установка лицевой панели**

Чтобы установить лицевую панель дисплея на место, выполните шаги по снятию в обратном порядке.

#### <span id="page-26-0"></span>**Панель дисплея**

**Руководство по обслуживанию компьютера Dell Latitude E4310**

**ПРЕДУПРЕЖДЕНИЕ. Перед началом работы с внутренними компонентами компьютера ознакомьтесь с указаниями по технике безопасности,** прилагаемыми к компьютеру. Дополнительные сведения о рекомендациях по технике безопасности смотрите на начальной странице<br>раздела о соответствии нормативным требованиям по адресу www.dell.com/regulatory\_compliance.

### **Извлечение панели дисплея**

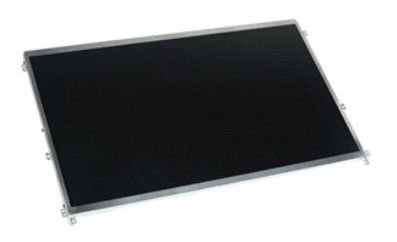

**ПРИМЕЧАНИЕ.** Может потребоваться установка проигрывателя Adobe Flash Player с веб-узла **Adobe.com** для просмотра приведенных ниже иллюстраций.

- 1. Следуйте процедурам, приведенным в разделе [Перед началом работы с внутренними компонентами компьютера](file:///C:/data/systems/late4310/ru/sm/work.htm#before).
- 
- 2. Извлеките <u>аккумулятор</u>.<br>3. Извлеките <u>лицевую панель дисплея</u>.<br>4. Выверните винты, которыми панель дисплея крепится к компьютеру.
- 
- 5. Переверните панель дисплея и аккуратно положите ее на клавиатуру.
- 6. Высвободите майларовый выступ и отсоедините кабель дисплея от соответствующего разъема на панели дисплея.
- 7. Извлеките панель дисплея из компьютера.
- 8. Выверните винты, которыми левая скоба крепится к панели дисплея.
- 9. Выверните винты, которыми правая скоба крепится к панели дисплея.
- 10. Снимите скобы дисплея с панели дисплея.

### **Установка панели дисплея**

Чтобы установить панель дисплея на место, выполните шаги по снятию в обратном порядке.

## <span id="page-27-0"></span>**Оптический дисковод**

**Руководство по обслуживанию компьютера Dell Latitude E4310**

ПРЕДУПРЕЖДЕНИЕ. Перед началом работы с внутренними компонентами компьютера ознакомьтесь с указаниями по технике безопасности,<br>прилагаемыми к компьютеру. Дополнительные сведения о рекомендациях по технике безопасности смот

## **Извлечение оптического дисковода**

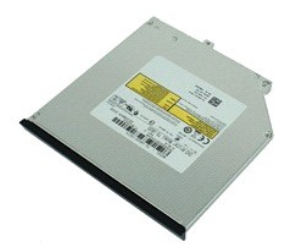

**ПРИМЕЧАНИЕ.** Может потребоваться установка проигрывателя Adobe Flash Player с веб-узла **Adobe.com** для просмотра приведенных ниже иллюстраций.

- 1. Следуйте процедурам, приведенным в разделе [Перед началом работы с внутренними компонентами компьютера](file:///C:/data/systems/late4310/ru/sm/work.htm#before).
- 
- 2. Извлеките <u>аккумулятор</u>.<br>3. Извлеките <u>дверцу памяти</u>.<br>4. Выверните винт, которым оптический дисковод крепится к компьютеру.
- 5. Аккуратно поднимите металлический зацеп и толкните оптический дисковод наружу.
- 6. Выдвиньте оптический дисковод из компьютера.

## **Установка оптического дисковода**

Чтобы установить оптический дисковод на место, выполните шаги по извлечению в обратном порядке.

#### <span id="page-28-0"></span>**Память**

**Руководство по обслуживанию компьютера Dell Latitude E4310**

ПРЕДУПРЕЖДЕНИЕ. Перед началом работы с внутренними компонентами компьютера ознакомьтесь с указаниями по технике безопасности,<br>прилагаемыми к компьютеру. Дополнительные сведения о рекомендациях по технике безопасности смот

## **Извлечение модулей памяти**

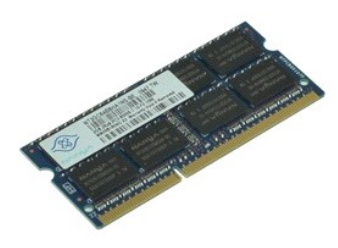

- **ПРИМЕЧАНИЕ.** Может потребоваться установка проигрывателя Adobe Flash Player с веб-узла **Adobe.com** для просмотра приведенных ниже иллюстраций.
- 1. Следуйте процедурам, приведенным в разделе <u>Перед началом работы с внутренними компонентами компьютера</u>.<br>2. Извлеките <u>аккумулятор</u>.<br>3. Извлеките <u>дверцу памяти.</u><br>4. Разожмите фиксаторы модуля памяти, чтобы выс
- 
- 
- 5. Сдвиньте и выньте модуль памяти из разъема на системной плате.

## **Установка модулей памяти**

Чтобы установить модуль памяти на место, выполните шаги по извлечению в обратном порядке.

## <span id="page-29-0"></span>**Дверца памяти**

**Руководство по обслуживанию компьютера Dell Latitude E4310**

ПРЕДУПРЕЖДЕНИЕ. Перед началом работы с внутренними компонентами компьютера ознакомьтесь с указаниями по технике безопасности,<br>прилагаемыми к компьютеру. Дополнительные сведения о рекомендациях по технике безопасности смот

### **Извлечение дверцы памяти**

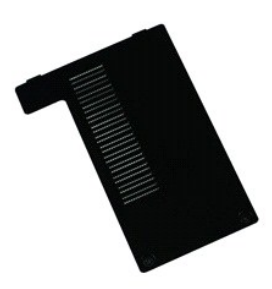

**ПРИМЕЧАНИЕ.** Может потребоваться установка проигрывателя Adobe Flash Player с веб-узла **Adobe.com** для просмотра приведенных ниже иллюстраций.

- 1. Следуйте процедурам, приведенным в разделе <u>Перед началом работы с внутренними компонентами компьютера</u>.<br>2. Извлеките <u>аккумулятор</u>.<br>3. Ослабьте невыпадающие винты, которыми дверца памяти крепится к компьютеру.
- 
- 4. Приподнимите дверцу памяти и извлеките ее из компьютера.

## **Установка дверцы памяти**

Чтобы установить дверцу памяти на место, выполните вышеописанные шаги в обратном порядке.

## <span id="page-30-0"></span>**Плата микрофона**

**Руководство по обслуживанию компьютера Dell Latitude E4310**

**ПРЕДУПРЕЖДЕНИЕ. Перед началом работы с внутренними компонентами компьютера ознакомьтесь с указаниями по технике безопасности,** прилагаемыми к компьютеру. Дополнительные сведения о рекомендациях по технике безопасности смотрите на начальной странице<br>раздела о соответствии нормативным требованиям по адресу www.dell.com/regulatory\_compliance.

## **Извлечение платы микрофона**

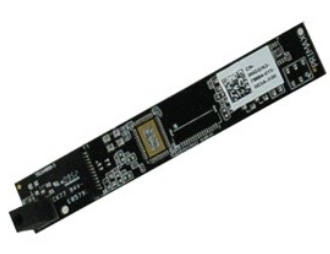

**ПРИМЕЧАНИЕ.** Может потребоваться установка проигрывателя Adobe Flash Player с веб-узла **Adobe.com** для просмотра приведенных ниже иллюстраций.

- 1. Следуйте процедурам, приведенным в разделе <u>Перед началом работы с внутренними компонентами компьютера</u>.<br>2. Извлеките <u>аккумулятор.</u><br>3. Извлеките <u>лицевую [панель дисплея](file:///C:/data/systems/late4310/ru/sm/TD_LCD_Panel.htm)</u>.<br>4. Сними<u>те панель дисплея.</u><br>5. С п
- 
- 
- 
- 6. Отсоедините кабель микрофона от соответствующего разъема на плате микрофона.
- 7. Извлеките плату микрофона из компьютера.

## **Установка платы микрофона**

Чтобы установить плату микрофона на место, выполните вышеуказанные шаги в обратном порядке.

### <span id="page-31-0"></span>**Дверца мини-платы**

**Руководство по обслуживанию компьютера Dell Latitude E4310**

ПРЕДУПРЕЖДЕНИЕ. Перед началом работы с внутренними компонентами компьютера ознакомьтесь с указаниями по технике безопасности,<br>прилагаемыми к компьютеру. Дополнительные сведения о рекомендациях по технике безопасности смот

### **Извлечение дверцы мини-платы**

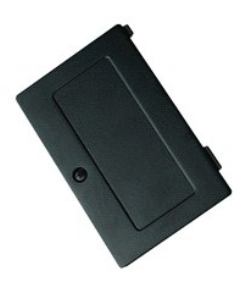

**ПРИМЕЧАНИЕ.** Может потребоваться установка проигрывателя Adobe Flash Player с веб-узла **Adobe.com** для просмотра приведенных ниже иллюстраций.

- 1. Следуйте процедурам, приведенным в разделе <u>Перед началом работы с внутренними компонентами компьютера</u>.<br>2. Извлеките <u>аккумулятор</u>.
- а.<br>3. Ослабьте невыпадающий винт, фиксирующий дверцу мини-платы в компьютере.
- 4. Поднимите дверцу мини-платы и извлеките ее из компьютера.

## **Установка дверцы мини-платы**

Чтобы установить дверцу мини-платы на место, выполните вышеуказанные шаги в обратном порядке.

### <span id="page-32-0"></span>**Упор для рук**

**Руководство по обслуживанию компьютера Dell Latitude E4310**

**ПРЕДУПРЕЖДЕНИЕ. Перед началом работы с внутренними компонентами компьютера ознакомьтесь с указаниями по технике безопасности,** прилагаемыми к компьютеру. Дополнительные сведения о рекомендациях по технике безопасности смотрите на начальной странице<br>раздела о соответствии нормативным требованиям по адресу www.dell.com/regulatory\_compliance.

## **Извлечение упора для рук**

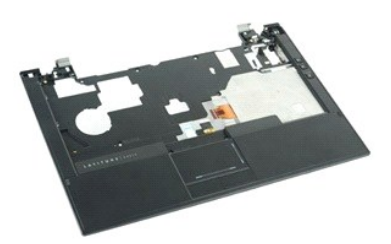

**ПРИМЕЧАНИЕ.** Может потребоваться установка проигрывателя Adobe Flash Player с веб-узла **Adobe.com** для просмотра приведенных ниже иллюстраций.

- 1. Следуйте процедурам, приведенным в разделе <u>Перед началом работы с внутренними компонентами компьютера</u>.<br>2. Извлеките <u>аккумулятор</u>.<br>3. Извлеките плату <u>ExpressCard</u>.
- 2. Извлеките <u>аккумулятор</u>.<br>3. Извлеките плату <u>ExpressCard</u>.
- 
- 4. Выньте <u>жесткий диск в сборе</u>.<br>5. Извлеките <u>крышки шарниров</u>.
- 
- 6. Извлеките <u>дверцу мини-платы</u>.<br>7. Извлеките <u>крышку со светодиодными индикаторами</u>.
- 8. Извлеките [клавиатуру](file:///C:/data/systems/late4310/ru/sm/TD_Keyboard.htm).
- 
- 9. Извлеките <u>дисплей в сборе</u>.<br>10. Выкрутите винты, которыми подставка для рук крепится к нижней части компьютера.
- 11. Переверните компьютер и удалите винты, которыми упор для рук крепится к компьютеру.
- 12. Отсоедините сенсорную панель, плату Bluetooth, плату ExpressCard, плату управления громкостью и кабели кнопок питания от их разъемов на системной плате.
- 13. С помощью пластмассовой палочки высвободите защелки с обеих сторон упора для рук.
- 14. Толкните упор для рук вперед и снимите его с основания.

## **Установка упора для рук**

Чтобы установить упор для рук на место, выполните шаги по снятию в обратном порядке.

# <span id="page-33-0"></span>**Карта идентификационного модуля абонента (SIM)**

**Руководство по обслуживанию компьютера Dell Latitude E4310**

ПРЕДУПРЕЖДЕНИЕ. Перед началом работы с внутренними компонентами компьютера ознакомьтесь с указаниями по технике безопасности,<br>прилагаемыми к компьютеру. Дополнительные сведения о рекомендациях по технике безопасности смот

## **Извлечение SIM-карты**

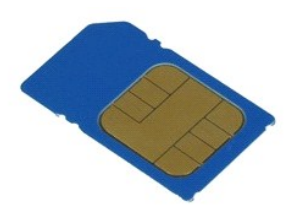

**ПРИМЕЧАНИЕ.** Может потребоваться установка проигрывателя Adobe Flash Player с веб-узла **Adobe.com** для просмотра приведенных ниже иллюстраций.

1. Следуйте процедурам, приведенным в разделе [Перед началом работы с внутренними компонентами компьютера](file:///C:/data/systems/late4310/ru/sm/work.htm#before).

2. Извлеките <u>аккумулятор</u>.<br>3. Нажмите на SIM-карту, расположенную на стенке [аккумулятор](file:///C:/data/systems/late4310/ru/sm/TD_Battery.htm)а.

4. Выдвиньте SIM-карту из компьютера.

## **Установка SIM-карты**

Чтобы установить SIM-карту на место, выполните шаги по извлечению в обратном порядке.

# <span id="page-34-0"></span>**Карта Secure Digital (SD)**

**Руководство по обслуживанию компьютера Dell Latitude E4310**

ПРЕДУПРЕЖДЕНИЕ. Перед началом работы с внутренними компонентами компьютера ознакомьтесь с указаниями по технике безопасности,<br>прилагаемыми к компьютеру. Дополнительные сведения о рекомендациях по технике безопасности смот

## **Извлечение карты SD**

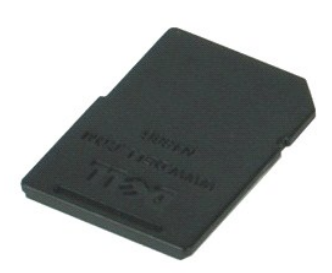

**ПРИМЕЧАНИЕ.** Может потребоваться установка проигрывателя Adobe Flash Player с веб-узла **Adobe.com** для просмотра приведенных ниже иллюстраций.

1. Следуйте процедурам, приведенным в разделе <u>Перед началом работы с внутренними компонентами компьютера</u>.<br>2. Нажмите на карту SD и выдвиньте ее из компьютера.

3. Извлеките карту SD из компьютера.

## **Установка карты SD**

Чтобы установить карту SD на место, выполните вышеуказанные шаги в обратном порядке.

## <span id="page-35-0"></span>**Карта памяти Secure Digital (SD)**

**Руководство по обслуживанию компьютера Dell Latitude E4310**

ПРЕДУПРЕЖДЕНИЕ. Перед началом работы с внутренними компонентами компьютера ознакомьтесь с указаниями по технике безопасности,<br>прилагаемыми к компьютеру. Дополнительные сведения о рекомендациях по технике безопасности смот

## **Извлечение карты памяти SD**

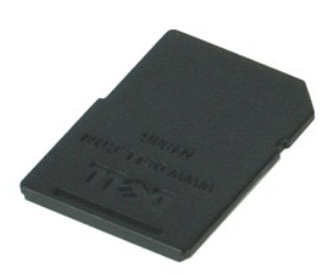

**ПРИМЕЧАНИЕ.** Может потребоваться установка проигрывателя Adobe Flash Player с веб-узла **Adobe.com** для просмотра приведенных ниже иллюстраций.

1. Следуйте процедурам, приведенным в разделе <u>Перед началом работы с внутренними компонентами компьютера</u>.<br>2. Нажмите на карту памяти SD и высвободите ее из компьютера.

3. Выньте карту памяти SD из компьютера.

## **Установка карты памяти SD**

Чтобы установить карту памяти SD на место, выполните вышеуказанные шаги в обратном порядке.

### <span id="page-36-0"></span>**Отсек для смарт-карты**

**Руководство по обслуживанию компьютера Dell Latitude E4310**

**ПРЕДУПРЕЖДЕНИЕ. Перед началом работы с внутренними компонентами компьютера ознакомьтесь с указаниями по технике безопасности,** прилагаемыми к компьютеру. Дополнительные сведения о рекомендациях по технике безопасности смотрите на начальной странице<br>раздела о соответствии нормативным требованиям по адресу www.dell.com/regulatory\_compliance.

### **Извлечение отсека для смарт-карты**

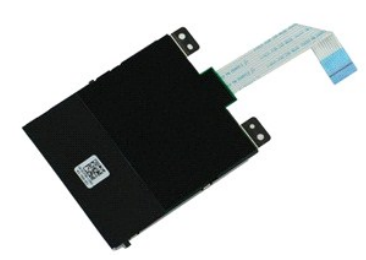

**ПРИМЕЧАНИЕ.** Может потребоваться установка проигрывателя Adobe Flash Player с веб-узла **Adobe.com** для просмотра приведенных ниже иллюстраций.

- 1. Следуйте процедурам, приведенным в разделе [Перед началом работы с внутренними компонентами компьютера](file:///C:/data/systems/late4310/ru/sm/work.htm#before).
- 
- 2. Извлеките <u>аккумулятор</u>.<br>3. Извлеките плату <u>ExpressCard</u>.<br>4. Выньте <u>жесткий диск в сборе</u>.
- 
- 5. Извлеките <u>крышки шарниров</u>.<br>6. Извлеките <u>дверцу мини-платы</u>.
- 7. **Извлеките** <u>крышку со светодиодными индикаторами</u>.<br>8. **Извлеките** <u>клавиатуру</u>.
- 
- 9. Извлеките [дисплей в сборе](file:///C:/data/systems/late4310/ru/sm/TD_LCD_Assembly.htm).
- 10. Извлеките <u>упор для рук</u>.<br>11. Отсоедините от системной платы кабель передачи данных платы ExpressCard.

12. Выверните винты, которыми отсек для смарт-карты крепится к корпусу компьютера.

13. Поднимите отсек для смарт-карты и извлеките его из компьютера.

## **Установка отсека для смарт-карты**

Чтобы установить отсек для смарт-карты на место, выполните вышеуказанные шаги в обратном порядке.

## <span id="page-37-0"></span>**Динамик в сборе**

**Руководство по обслуживанию компьютера Dell Latitude E4310**

**ПРЕДУПРЕЖДЕНИЕ. Перед началом работы с внутренними компонентами компьютера ознакомьтесь с указаниями по технике безопасности,** прилагаемыми к компьютеру. Дополнительные сведения о рекомендациях по технике безопасности смотрите на начальной странице<br>раздела о соответствии нормативным требованиям по адресу www.dell.com/regulatory\_compliance.

### **Извлечение динамика в сборе**

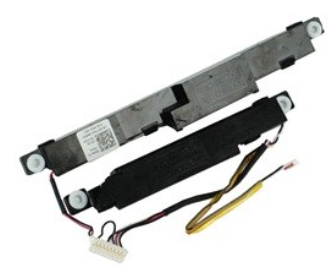

**ПРИМЕЧАНИЕ.** Может потребоваться установка проигрывателя Adobe Flash Player с веб-узла **Adobe.com** для просмотра приведенных ниже иллюстраций.

- 1. Следуйте процедурам, приведенным в разделе <u>Перед началом работы с внутренними компонентами компьютера</u>.<br>2. Извлеките <u>аккумулятор</u>.
- 
- 1. Следуйте процедурам, приве,<br>2. Извлеките <u>аккумулятор</u>.<br>3. Извлеките плату <u>ExpressCard</u><br>4. Выньте <u>жесткий диск в сборе</u><br>5. Извлеките <u>крышки шарниров</u>.
- 4. Выньте <u>жесткий диск в сборе</u>.<br>5. Извлеките <u>крышки шарниров</u>.
- 
- 6. Извлеките <u>дверцу мини-платы</u>.<br>7. Извлеките <u>крышки со светодиодными индикаторами</u>.
- 
- 8. Извлеките <u>клавиатуру</u>.<br>9. Извлеките <u>дисплей в сборе</u>.
- 
- 10. Извлеките <u>упор для рук</u>.<br>11. Извлеките <u>отсек для смарт-карты</u>.<br>12. Извлеките [датчик закрытия дисплея](file:///C:/data/systems/late4310/ru/sm/TD_Hal_Sensor.htm).
- 13. Высвободите кабель датчика закрытия дисплея из кабельного желобка на компьютере.

14. Выверните винты, которыми динамик в сборе крепится к корпусу компьютера.

15. Отсоедините кабель встроенного динамика от системной платы и извлеките его из направляющих на корпусе.

16. Приподнимите динамик в сборе и снимите его с компьютера.

## **Установка динамика в сборе**

Чтобы установить динамик в сборе на место, выполните вышеуказанные шаги в обратном порядке.

## <span id="page-38-0"></span>**Крышки со светодиодными индикаторами**

**Руководство по обслуживанию компьютера Dell Latitude E4310**

**ПРЕДУПРЕЖДЕНИЕ. Перед началом работы с внутренними компонентами компьютера ознакомьтесь с указаниями по технике безопасности,** прилагаемыми к компьютеру. Дополнительные сведения о рекомендациях по технике безопасности смотрите на начальной странице<br>раздела о соответствии нормативным требованиям по адресу www.dell.com/regulatory\_compliance.

### **Снятие крышек со светодиодными индикаторами**

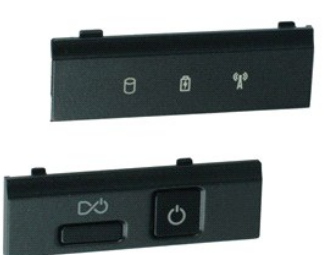

**ПРИМЕЧАНИЕ.** Может потребоваться установка проигрывателя Adobe Flash Player с веб-узла **Adobe.com** для просмотра приведенных ниже иллюстраций.

- 1. Следуйте процедурам, приведенным в разделе <u>Перед началом работы с внутренними компонентами компьютера</u>.<br>2. Извлеките <u>аккумулятор</u>.
- 
- 3. С помощью пластмассовой палочки осторожно подцепите края правой крышки со светодиодными индикаторами.
- 4. Приподнимите правую крышку со светодиодными индикаторами и извлеките ее из компьютера.
- 5. С помощью пластмассовой палочки осторожно подцепите края левой крышки со светодиодными индикаторами.
- 6. Приподнимите левую крышку со светодиодными индикаторами и извлеките ее из компьютера.

## **Установка крышек со светодиодными индикаторами**

Чтобы установить крышки со светодиодными индикаторами, выполните вышеуказанные шаги в обратном порядке.

### <span id="page-39-0"></span>**Системная плата**

**Руководство по обслуживанию компьютера Dell Latitude E4310**

**ПРЕДУПРЕЖДЕНИЕ. Перед началом работы с внутренними компонентами компьютера ознакомьтесь с указаниями по технике безопасности,** прилагаемыми к компьютеру. Дополнительные сведения о рекомендациях по технике безопасности смотрите на начальной странице<br>раздела о соответствии нормативным требованиям по адресу www.dell.com/regulatory\_compliance.

### **Извлечение системной платы**

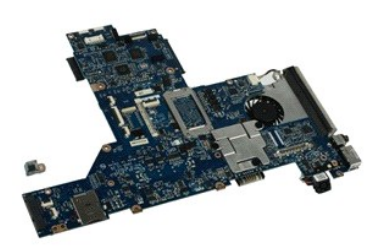

**ПРИМЕЧАНИЕ.** Может потребоваться установка проигрывателя Adobe Flash Player с веб-узла **Adobe.com** для просмотра приведенных ниже иллюстраций.

- 1. Следуйте <mark>процедурам, приведенным в раздел</mark>е <u>Перед началом работы с внутренними компонентами компьютера</u>.<br>2. Извлеките <u>аккумулятор.</u><br>3. Извлеките <u>телефонную SIM-карту</u>.
- 2. Извлеките <u>аккумулятор</u>.<br>3. Извлеките <u>телефонную SIM-карту</u>.
- 
- 4. Извлеките плату <u>ExpressCard</u>.<br>5. Извлеките <u>карту памяти SD</u>.
- 6. Выньте <u>жесткий диск в сборе</u>.<br>7. Извлеките <u>крышки шарниров</u>.
- 
- 8. Извлеките <u>дверцу мини-платы.</u><br>9. Извлеките плату беспроводной 9. Извлеките <mark>плату беспроводной локальной сети (WLAN).</mark><br>10. Извлеките дверцу памяти.
- 10. Извлеките **дверцу памяти.**<br>11. Извлеките память
- 
- 11. Извлеките <u>память</u>.<br>12. Извлеките <u>батарейку типа «таблетка»</u>.
- 11. Извлеките <u>багарейку типа «табл</u><br>13. Извлеките <u>оптический лисковол</u>.<br>14. Извлеките <u>крышки со светодиол</u>н<br>15. Извлеките клавиатуру.
- 14. Извлеките <u>крышки со светодиодными индикаторами</u>.<br>15. Извлеките <u>клавиатуру</u>.
- 16. **Извлеките** <u>дисплей в сборе</u>.<br>17. Извлеките <u>упор для рук</u>.
- 
- 18. Отсоедините кабели смарт-карты и динамика от системной платы.

19. Извлеките винты крепления системной платы к корпусу.

20. Приподнимите правую сторону системной платы, чтобы высвободить ее от платы ввода-вывода и платы TAA.

21. Извлеките из компьютера системную плату.

### **Установка системной платы**

**И ПРИМЕЧАНИЕ**. При замене системной платы всегда следует заменять плату TAA.

Чтобы установить системную плату на место, выполните шаги по извлечению в обратном порядке.

# <span id="page-40-0"></span>**Флэш-карта сверхширокополосной связи (UWB)/Latitude ON**

**Руководство по обслуживанию компьютера Dell Latitude E4310**

**ПРЕДУПРЕЖДЕНИЕ. Перед началом работы с внутренними компонентами компьютера ознакомьтесь с указаниями по технике безопасности,** прилагаемыми к компьютеру. Дополнительные сведения о рекомендациях по технике безопасности смотрите на начальной странице<br>раздела о соответствии нормативным требованиям по адресу www.dell.com/regulatory\_compliance.

## **Извлечение флэш-карты UWB/Latitude ON**

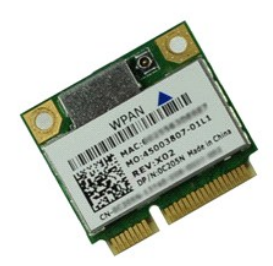

**ПРИМЕЧАНИЕ.** Может потребоваться установка проигрывателя Adobe Flash Player с веб-узла **Adobe.com** для просмотра приведенных ниже иллюстраций.

- Следуйте процедурам, приведенным в разделе [Перед началом работы с внутренними компонентами компьютера](file:///C:/data/systems/late4310/ru/sm/work.htm#before). 1. Следуйте процедурам, 1<br>2. Извлеките <u>аккумулятор</u>.<br>3. Извлеките <u>крышки со ст</u><br>4. Извлеките <u>клавиатуру</u>.
- 
- 3. Извлеките <u>крышки со светодиодными индикаторами</u>.<br>4. Извлеките <u>клавиатуру</u>.
- 5. В случае извлечения платы UWB отсоедините от нее кабель.
- 6. Выверните винт, которым флэш-карта UWB/Latitude ON крепится к компьютеру.
- 7. Извлеките флэш-карту UWB/Latitude ON из компьютера.

## **Установка флэш-карты UWB/Latitude ON**

Чтобы установить флэш-карту UWB/Latitude ON на место, выполните вышеуказанные шаги в обратном порядке.

# <span id="page-41-0"></span>**Плата беспроводной локальной сети (WLAN)**

**Руководство по обслуживанию компьютера Dell Latitude E4310**

ПРЕДУПРЕЖДЕНИЕ. Перед началом работы с внутренними компонентами компьютера ознакомьтесь с указаниями по технике безопасности,<br>прилагаемыми к компьютеру. Дополнительные сведения о рекомендациях по технике безопасности смот

## **Извлечение платы WLAN**

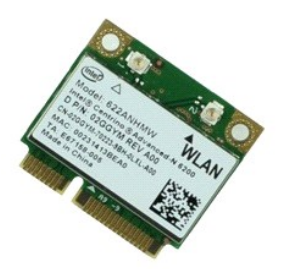

**ПРИМЕЧАНИЕ.** Может потребоваться установка проигрывателя Adobe Flash Player с веб-узла **Adobe.com** для просмотра приведенных ниже иллюстраций.

- 1. Следуйте процедурам, приведенным в разделе <u>Перед началом работы с внутренними компонентами компьютера</u>.<br>2. Извлеките <u>аккумулятор</u>.<br>3. Извлеките [дверцу памяти](file:///C:/data/systems/late4310/ru/sm/TD_Memory_Door.htm).<br>4. Отсоедините от платы WLAN антенные кабели.
- 
- 
- 
- 5. Выверните винт, которым плата WLAN крепится к компьютеру.
- 6. Извлеките плату WLAN из компьютера.

## **Установка платы WLAN**

Чтобы установить плату WLAN на место, выполните шаги по извлечению в обратном порядке.

# <span id="page-42-0"></span>**Плата беспроводной глобальной сети (WWAN)**

**Руководство по обслуживанию компьютера Dell Latitude E4310**

ПРЕДУПРЕЖДЕНИЕ. Перед началом работы с внутренними компонентами компьютера ознакомьтесь с указаниями по технике безопасности,<br>прилагаемыми к компьютеру. Дополнительные сведения о рекомендациях по технике безопасности смот

## **Извлечение платы WWAN**

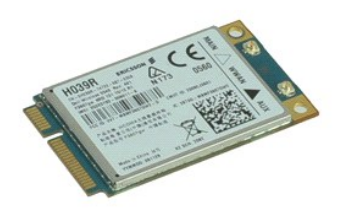

**ПРИМЕЧАНИЕ.** Может потребоваться установка проигрывателя Adobe Flash Player с веб-узла **Adobe.com** для просмотра приведенных ниже иллюстраций.

- 1. Следуйте процедурам, приведенным в разделе <u>Перед началом работы с внутренними компонентами компьютера</u>.<br>2. Извлеките <u>аккумулятор</u>.<br>3. Извлеките [дверцу мини](file:///C:/data/systems/late4310/ru/sm/TD_Mini_Card_Door.htm)-платы.<br>4. Отсоедините от платы WWAN антенные кабели.
- 
- 
- 5. Выверните винт, которым плата WWAN крепится к компьютеру.
- 6. Извлеките из компьютера плату WWAN.

## **Установка платы WWAN**

Чтобы установить плату WWAN на место, выполните шаги по извлечению в обратном порядке.

### <span id="page-43-0"></span>**Работа с компьютером**

**Руководство по обслуживанию компьютера Dell Latitude E4310** 

- [Подготовка к работе с внутренними компонентами компьютера](#page-43-1)
- [Рекомендуемые инструменты](#page-43-2)
- [Выключение компьютера](#page-43-3)
- [После работы с внутренними компонентами компьютера](#page-44-0)

### <span id="page-43-1"></span>**Подготовка к работе с внутренними компонентами компьютера**

Соблюдайте приведенные ниже инструкции по технике безопасности во избежание повреждения компьютера и для собственной безопасности. Если не указано иное, каждая процедура, предусмотренная в данном документе, подразумевает соблюдение следующих условий:

- l Убедитесь в том, что выполнены все действия, описанные в этом разделе.
- l Прочитана информация по технике безопасности, прилагаемая к компьютеру. l Компонент можно заменить или (если он был приобретен отдельно) установить, выполнив процедуру извлечения в обратном порядке.
- ПРЕДУПРЕЖДЕНИЕ. Перед началом работы с внутренними компонентами компьютера ознакомьтесь с указаниями по технике безопасности,<br>прилагаемыми к компьютеру. Дополнительные сведения о рекомендациях по технике безопасности смот **раздела о соответствии нормативным требованиям по адресу www.dell.com/regulatory\_compliance.**
- ВНИМАНИЕ! Многие ремонтные работы могут быть выполнены только квалифицированным техником по обслуживанию. Вам следует<br>выполнять только поиск и устранение неполадок и простые ремонтные работы, предусмотренные документацией **технике безопасности, прилагаемые к изделию.**
- ВНИМАНИЕ. Во избежание электростатического разряда следует заземлиться, надев антистатический браслет или периодически<br>прикасаясь к некрашеной металлической поверхности (например, к разъемам на задней панели компьютера).
- ВНИМАНИЕ. Соблюдайте осторожность при обращении с компонентами и платами. Не следует дотрагиваться до компонентов и контактов<br>платы. Держите плату за края или за металлическую монтажную скобу. Такие компоненты, как процес **за контакты.**
- **ВНИМАНИЕ. При отсоединении кабеля тяните его за разъем или за язычок, но не за сам кабель. У некоторых кабелей есть разъемы с**  фиксирующими защелками. Перед отсоединением такого кабеля необходимо нажать на фиксирующие защелки. При разъединении<br>разъемов старайтесь разносить их по прямой линии, чтобы не погнуть контакты. Перед подключением кабеля у **правильно расположены относительно друг друга.**

**ПРИМЕЧАНИЕ.** Цвет компьютера и некоторых компонентов может отличаться от цвета, показанного в этом документе.

Во избежание повреждения компьютера выполните следующие шаги, прежде чем приступать к работе с внутренними компонентами компьютера.

- 1. Чтобы не поцарапать крышку компьютера, работы следует выполнять на плоской и чистой поверхности.
- 2. Выключите компьютер (см. раздел [Выключение компьютера](#page-43-3)).<br>2. Если компьютер полключен к стыковочному устройству
- 3. Если компьютер подключен к стыковочному устройству, отстыкуйте его.
- Отсоедините от компьютера все сетевые кабели.

#### **ВНИМАНИЕ. При отсоединении сетевого кабеля сначала отсоедините кабель от компьютера, а затем отсоедините кабель от сетевого устройства.**

- 5. Отключите компьютер и все внешние устройства от электросети. 6. Если возможно, отсоедините все адаптеры от компьютера.
- 
- 7. Закройте крышку дисплея, переверните компьютер вверх дном и положите его на ровную рабочую поверхность.

**ВНИМАНИЕ. Во избежание повреждения системной платы необходимо вынуть основной аккумулятор перед обслуживанием компьютера.**

- 
- 8. Извлеките основной <u>аккумулятор</u>.<br>9. Переверните компьютер, чтобы верхняя сторона была обращена вверх. 10. Откройте крышку дисплея.
- Нажмите кнопку питания, чтобы заземлить системную плату
- **ВНИМАНИЕ. Во избежание поражения электрическим током обязательно отключите компьютер от электросети, прежде чем будете открывать крышку дисплея**.
- ВНИМАНИЕ. Прежде чем касаться каких-либо внутренних компонентов компьютера, снимите статическое электричество, прикоснувшись к<br>некрашеной металлической поверхности (например, на задней панели компьютера). Во время работы

#### <span id="page-43-2"></span>**Рекомендуемые инструменты**

Для выполнения процедур, описанных в этом документе, могут потребоваться следующие инструменты:

- малая шлицевая отвертка
- нении шинцевии створ
- l крестовая отвертка №1; l маленькая пластмассовая палочка.
- 

## <span id="page-43-3"></span>**Выключение компьютера**

- **ВНИМАНИЕ. Во избежание потери данных сохраните и закройте все открытые файлы и выйдите из всех программ, прежде чем выключать компьютер.**
- 1. Завершите работу операционной системы.

l **В Windows 7**:

Нажмите **Пуск** , затем нажмите **Завершение работы.**

Shut down **D** 

l **В Windows Vista :**

Нажмите **Пуск ©**, затем щелкните стрелку в нижнем правом углу меню **Пуск**, как показано ниже, а затем щелкните Завершение работы

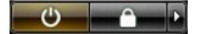

l **Windows XP** 

Нажмите **Пуск** и **Выключить компьютер**, после чего нажмите **Завершение работы**.

Компьютер выключится после окончания процесса завершения работы операционной системы.

2. Убедитесь, что компьютер и все подключенные внешние устройства выключены. Если компьютер и подключенные устройства не выключились автоматически при завершении работы операционной системы, нажмите и не отпускайте кнопку питания примерно 4 секунды, пока они не выключатся.

### <span id="page-44-0"></span>**После работы с внутренними компонентами компьютера**

После завершения любой процедуры замены не забудьте подсоединить все внешние устройства, платы и кабели, прежде чем включать компьютер.

- BHИМАНИЕ. Во избежание повреждения компьютера следует использовать только аккумулятор, предназначенный для данного<br>компьютера Dell. Не используйте аккумуляторы, предназначенные для других компьютеров Dell.
- 1. Подсоедините все внешние устройства, например репликатор портов, плоский аккумулятор или стыковочную станцию Media Base, и установите
- обратно все платы и карты, например плату ExpressCard. 2. Подсоедините к компьютеру все телефонные или сетевые кабели.

**ВНИМАНИЕ. Чтобы подсоединить сетевой кабель, сначала подключите его к сетевому устройству, а затем подключите его к компьютеру.**

- 3. Установите на место <u>[аккумулятор](file:///C:/data/systems/late4310/ru/sm/TD_Battery.htm)</u>.<br>4. Подключите компьютер и все внешние устройства к розеткам электросети.<br>5. Включите компьютер.
-